**C.A 6121**

■ 设备检测仪

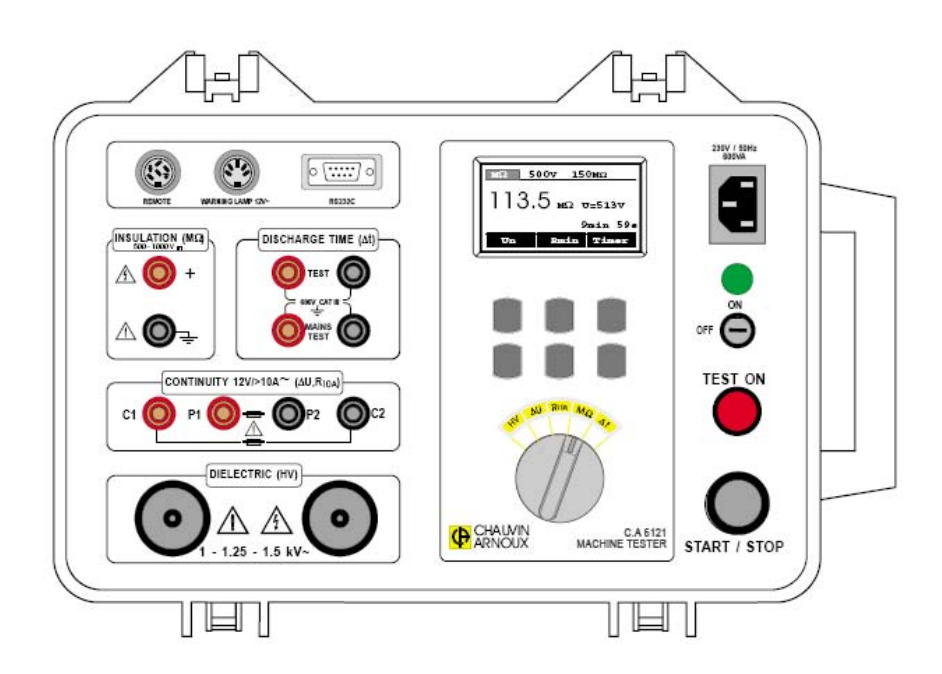

中 文 用户手册

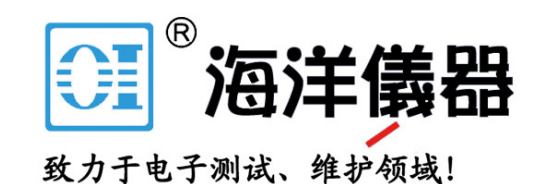

表示"警告"。

为了您的安全,您必须仔细阅读并遵守本用户手册中的说明。 您已购得 C.A 6121 设备检测仪, 我们对您给予的信任表示感谢。

 $\overline{\langle \cdot \rangle}$  为了使用检测仪获得最佳的检测结果,应:

- 仔细阅读本用户手册,以便获取用户、检测仪或待检测电路的信息,否则可能损坏检测仪。
- 遵守本手册中详细阐述的安全措施。

安全措施

- 必须通过配备保护接地端子的电源,使检测仪通电。
- 绝缘性、连通性或介电性测量端子只准连接不通电的电路。
- 如果检测仪中的保险丝熔断, 请遵守本手册中的说明进行更换!
- 必须由合格且经过批准的人员执行所有的修理或计量学检验流程 !
- 只准由合格的熟悉使用危险电压操作设备的操作员操作 C.A 6121 设备检测仪!
- 应使用过电压等级和供电电压大于或者等于待测量电路的连接附件。只使用符合安全标准(IEC 1010-2-032)的附件。

绝缘性

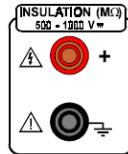

使端子接地,并且将该端子连接检测仪的接地柱,以进行检测!

连通性

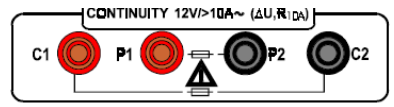

请阅读关于如何更换保险丝的说明。

■ 介电性

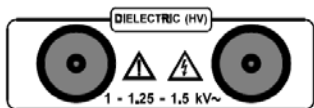

如果在打开 HT 发生器之后红色安全灯 (图 1 中的编号 11) 不启亮, 则立即关闭

检测仪,并请人修理。

定义

A 警告:电击危险

```
 接地端子
\, = \,
```
电源输入具有的过电压等级为 II 级(CAT II)。必须将电源输入连接至固定民用的和类似的电气装置(参照 IEC 664-1)。

用于测量放电时间的测量端子具有的过电压等级为 II 级(CAT II)。这些测量端子满足可以长时间使用在维修或安 装工业设施(参照 IEC 664-1)的可靠性以及实用性的严格要求。

我们的保修期为自购买设备之日起的 12 个月内(摘自我们的《销售普通保险条款》,如果需要可索取该资料)。

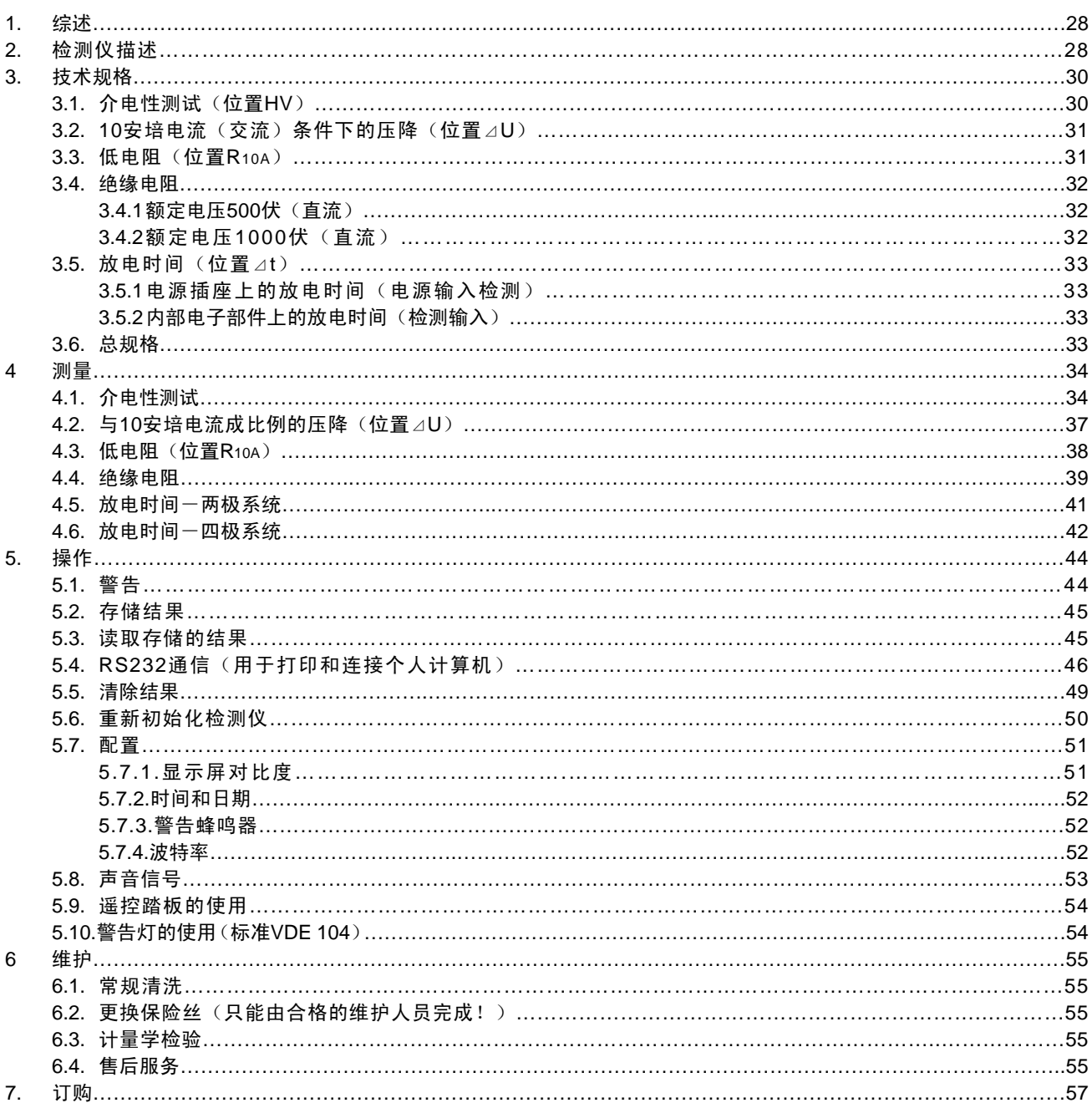

# 目录

## 1. 综述

该检测仪在设计上用于根据标准 EN60204-1 第 20-1 至 20-5 部分的内容检测设备的电气安全性。

检测仪的外壳不仅耐磨,而且易于搬运到您执行测量的地点。检测仪的界面使用简单,使您能够快捷地使 用检测仪的所有主要功能。它的可选附件使它能够适应各种特定的环境。

检测仪能够执行的测量项目列表:

- 使用 1000 伏交流检测电压执行介电性检测
- 使用 1250 伏交流检测电压执行介电性检测
- 使用 1500 伏交流检测电压执行介电性检测
- 使用 12 伏/大于 10 安的交流检测电压检测与 10 安培交流电成比例的电压降
- 使用 12 伏/大于 10 安的交流检测电压检测低电阻
- 使用 500 伏直流检测电压检测绝缘电阻
- 使用 1000 伏直流检测电压检测绝缘电阻
- 检测两极放电时间(剩余电压)
- 检测四极放电时间(剩余电压)

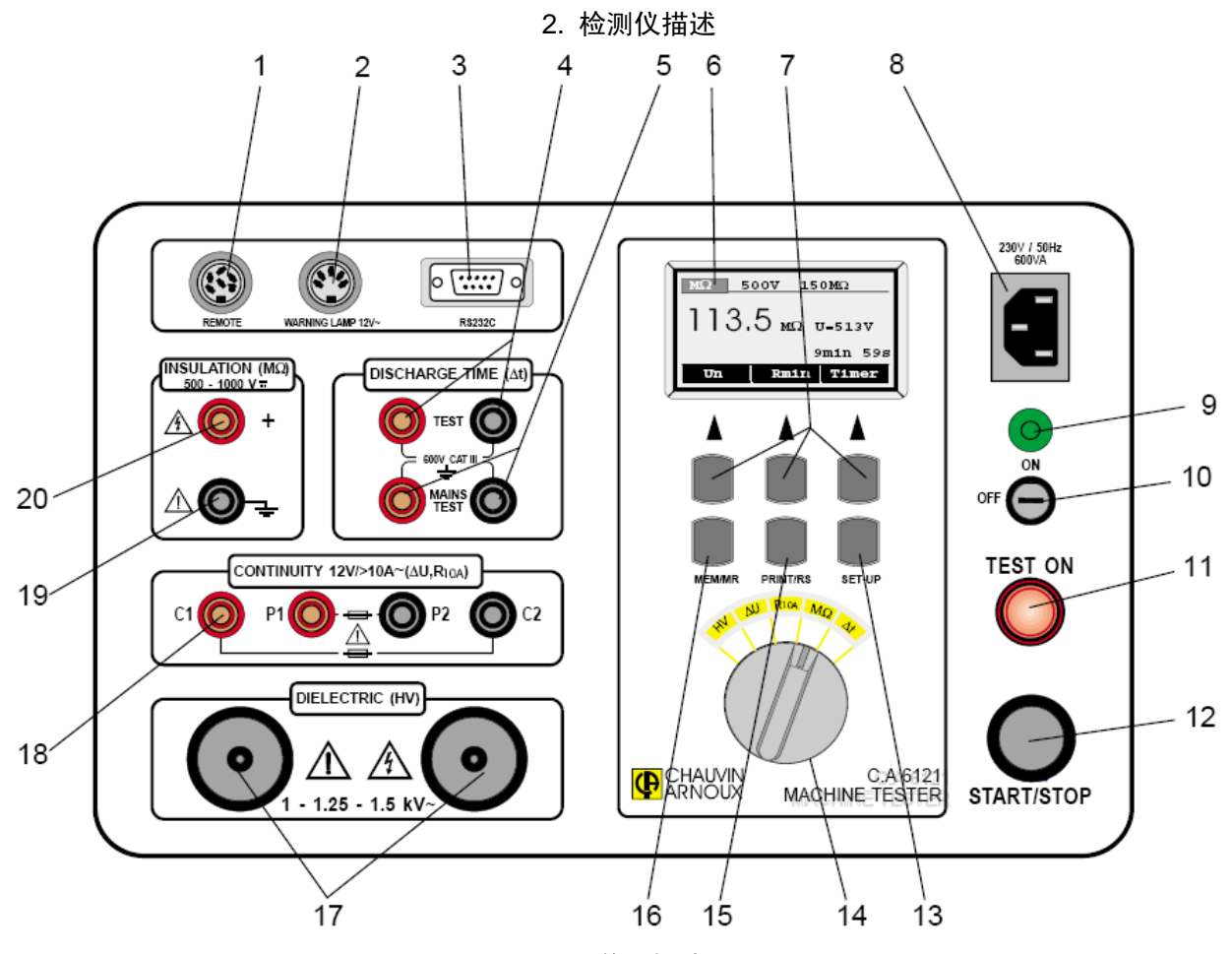

图 1. 前面板外观

- 1 REMOTE(遥控)连接遥控踏板的接口
- 2 WARNING LAMP (警告灯) 连接外部警告灯的接口 (标准 VDE 104)
- 3 RS 232 连接外部打印机或者个人计算机的接口
- 4 DISCHARGE TIME-TEST (放电时间一检测) 用于四极测量的接线端
- 5 DISCHARGE TIME-MAINS TEST (放电时间-电源检测) 用于两极或四极测量的接线端
- 6 LCD(液晶显示屏)带背光灯的点阵显示屏
- 7 GENERAL KEYS(普通按键)对应液晶显示屏上每个按键的功能
- 8 MAINS CONNECTOR (电源接口)检测仪的电源连接接口
- 9 POWER ON (电源接通) 指示灯
- 10 POWER ON/OFF(电源接通/关闭)按键
- 11 TEST ON (起动测试) 警告灯
- 12 START/STOP(起动/终止)按钮
- 13 SET UP(设置按键:)
	- 显示屏的对比度
	- 实时时钟和日期
	- 蜂鸣器(接通/关闭)
	- 波特率
- 14 ROTARY SWITCH (旋转开关)选择功能
- 15 PRINT/RS(打印/传输键:)
	- 将存储的数据传输至个人计算机
	- 将存储的数据打印至外部打印机
- 16 MEM/MR(存储/回忆键:)
	- 存储结果
	- 读取存储的结果
	- 清除存储的结果
- 17 DIELECTRIC(介电性)检测接口
- 18 CONTINUITY(连通性)检测接口(电流检测接口 C1、C2 与电压检测接口 P1、P2)
- 19 INSULATION(接地绝缘)检测接口
- 20 INSULATION(正极绝缘)检测接口

#### 3. 技术规格

- 3.1. 介电性检测(位置 HV)
- 额定检测电压: 1000、1250 或 1500 伏/50 赫兹 (可调节)
- 检测电压:>1000 伏、>1250 伏或>1500 伏/50 赫兹 (在U<sub>电源</sub>=230 伏、电源负载P<sub>负载</sub>=500 瓦条件下)
- 最大开路检测电压:<1200 伏、<1450 伏、<1650 伏/50 赫兹(U $_{\text{\tiny{H\ddot{m}}}}$ =230 伏)

#### ■ 检测电压读数

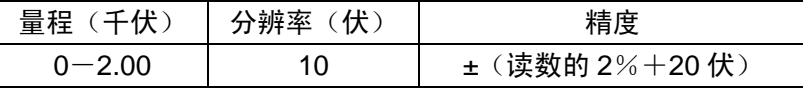

■ 跳闸检测电流 (额定检测电压 1000 伏):

可调节至 1、3、5、10、20、30、40、50、60、70、80、90、100、150、200、250、300、350、 400、450、500 毫安

■ 跳闸检测电流(额定检测电压 1250 伏):

可调节至 1、3、5、10、20、30、40、50、60、70、80、90、100、150、200、250、300、350、 400 毫安

■ 跳闸检测电流(额定检测电压 1500 伏):

可调节至 1、3、5、10、20、30、40、50、60、70、80、90、100、150、200、250、300、333 毫 安

检测电流读数(正弦值):

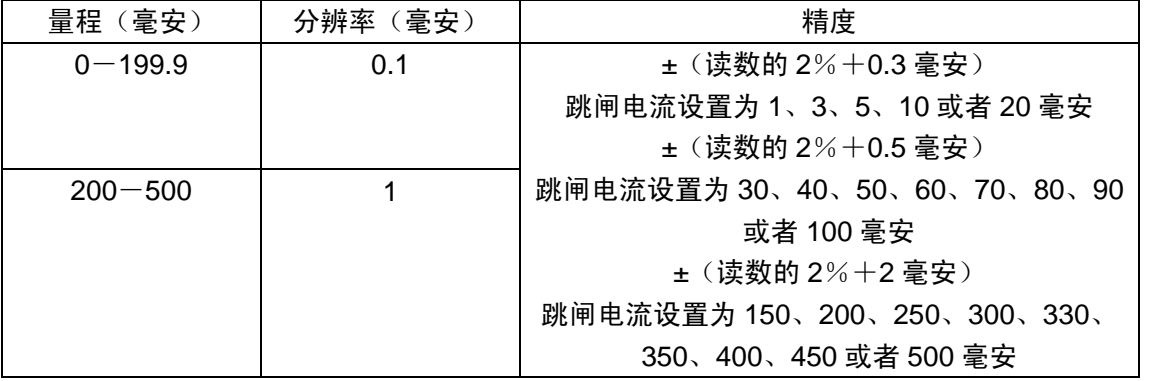

■ 显示的检测电流的特性; 可调节性(<del>ロ</del>)、电容特性(+ )或绝对值( $I_A = \sqrt{I_R^2 + I_C^2}$ )

- 跳闸时间: 在超过阈值后的 30 毫秒以内
- 定时器:可调节范围从 1 秒到 5 分钟(分辨率为 1 秒,如果持续时间>1 分钟,则分辨率为 10 秒)或 者无定时器

### 3.2. 10 安培电流(交流)条件下的电压降(位置 DU)

■ 电压降读数:

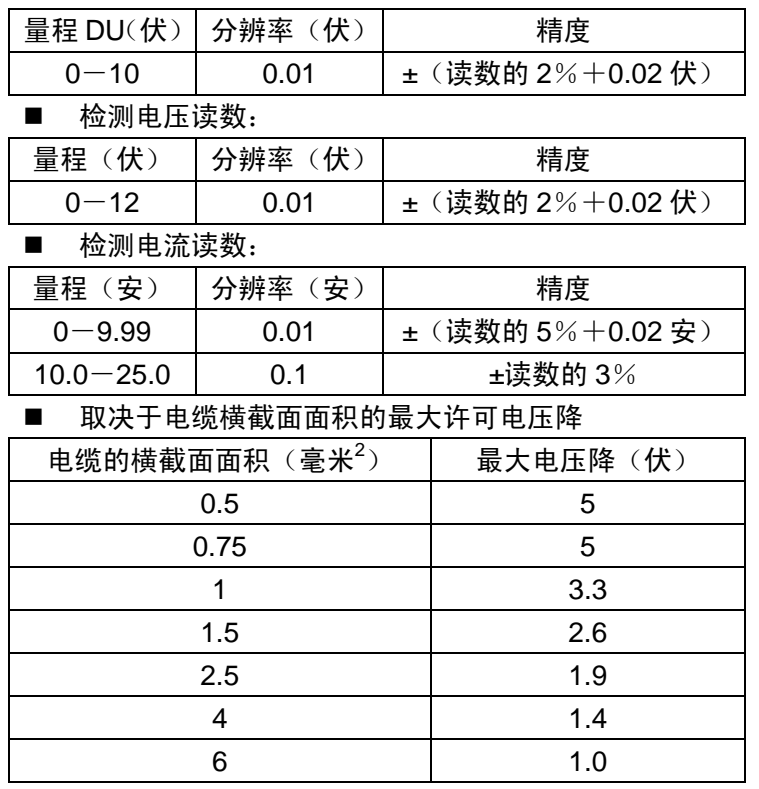

- 最大输出电压 : 12 伏 (交流)
- 测量电流 (0-0.5 瓦) : >10 安(交流)
- 
- 

■ 定时器 : 可调节范围从 1 到 15 秒(分辨率 1 秒)或者无定时器

- 接线方法 1999 :4 导线
	-

3.3. 低电阻 $($ 位置 $R_{10A}$ )

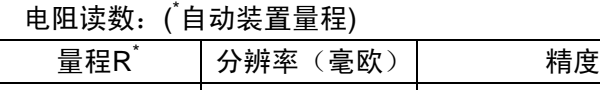

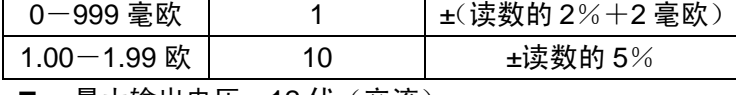

■ 最大输出电压: 12 伏 (交流)

■ 测量电流 (0-0.5w): >10 安(交流)

■ 阈值:可调节范围从 10 毫欧到 1000 毫欧 (分辨率 10 毫欧),随后从 1000 毫欧到 2000 毫欧 (分辨 率 100 毫欧)或者无阈值(善欧)

- 定时器: 可调节范围从 1 到 15 秒 (分辨率 1 秒)或者无定时器
- 连接系统: 4 导线

检测电压读数:

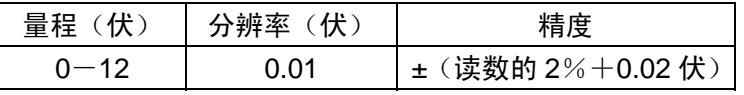

检测电流读数:

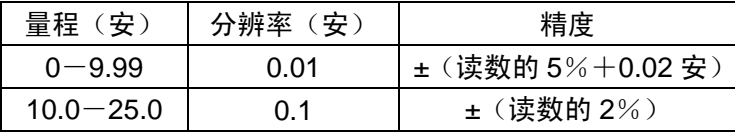

# 3.4 绝缘电阻

3.4.1 额定电压 500 伏(直流)

## ■ 绝缘电阻读数:

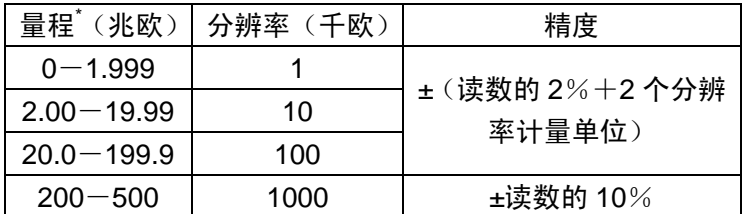

\* gammes automatiques

- 量程 → 10-200 兆欧 (测量电容负载时结果稳定)
- 额定电压 : 500 伏 (直流) (+10%/-0%)
- 短路电流 : 1.4 毫安 (最大值)
- 测量电流 : 在 500 千欧负载下为 1 毫安 ( 最小值 )
- 阈值 : 可调节范围 从 0.2 兆欧到 1 兆欧 ( 分辨率 0.1 兆欧 )

从 1 兆欧到 10 兆欧(分辨率 1 兆欧)

从 10 兆欧到 500 兆欧(分辨率 10 兆欧)

**或者无阈值**(<sup>\*</sup>兆欧)

■ 定时器 : 可调节范围从 2 秒到 10 分钟 ( 分辨率 1 秒,如果持续时间>1 分钟, 则分辨率 10 秒)或者无定时器

3.4.2 额定电压 1000 伏(直流)

■ 绝缘电阻读数:

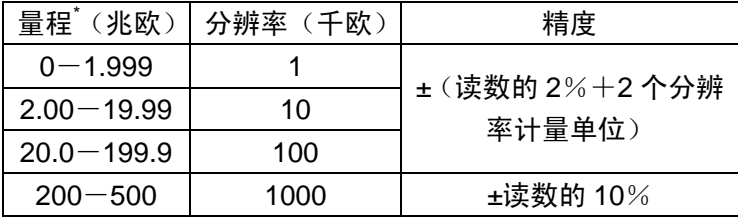

\* 自动装置量程

- 量程 :0-200 兆欧(测量电容负载时结果稳定)
- 额定电压 : 1000 伏 (直流) (+10%/-0%)
- 短路电流 : 1.4 毫安 (最大值)
- 测量电流 : 在 1000 千欧负载下为 1 毫安 ( 最小值 )
- 阈值 : 可调节范围 从 0.2 兆欧到 1 兆欧(分辨率 0.1 兆欧)

从 1 兆欧到 10 兆欧(分辨率 1 兆欧)

从 10 兆欧到 500 兆欧(分辨率 10 兆欧)

**或者无阈值**(<sup>\*</sup>兆欧)

- 定时器 : 可调节范围从 2 秒到 10 分钟(分辨率 1 秒,如果持续时间>1 分钟, 则分辨率 10 秒)或者无定时器
- 检测电压读数:

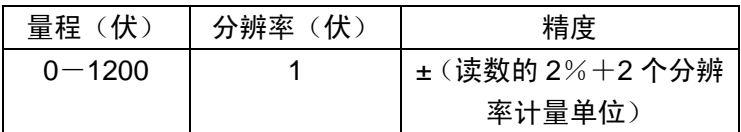

3.5 放电时间(位置⊿T) 3.5.1 电源插座上的放电时间(电源检测输入) ■ 最大供电电压 : 600 伏 (交流/直流) ■ 暈程 : 0-10 秒 ■ 放电时间的阈值 1秒 分辨率 :0.1 秒 ■ 精度 :±(读数的 2%+0.2 秒) ■ 安全电压水平 : 60 伏 ■ 电源检测输入的内部电阻 : 96 兆欧 3.5.2 内部电子部件上的放电时间(检测输入) ■ 最大供电电压 : 600 伏 (交流/直流) ■ 暈程 : 0-10 秒 ■ 放电时间的阈值 15秒 分辨率 :0.1 秒 ■ 精度 :±(读数的 2%+0.2 秒) ■ 安全电压水平 : 60 伏 ■ 检测输入的内部电阻 : 96 兆欧 3.6 总规格 ■ 电源电压 : 230 伏/50 赫兹 ■ 电源最大功率 : 600 瓦 ■ 屏幕 : 带背光灯、128×64 的液晶显示屏 ■ RS232 接口 : 1 位起始位、8 位数据位、1 位终止位、X<sub>ON</sub>/X<sub>OFF</sub>协议、 波特率可调节为 300、600、1200、2400 或者 4800 波特 ■ 存储器 : 999 个存储位置 遥控信号 :START/STOP(起动/终止)、SAVE(保存) ■ 测量电路的保护 : F1 F 20 安/600 伏 10.3×38 毫米 (连通性/电流表) F2 T 1 安/250 伏 5×20 毫米 (警告灯输出) F3 T 4 安/250 伏 5x20 毫米(检测仪的一般保护) F4 F 0.2 安/250 伏 6.3x32 毫米 (连通性/电压表) ■ 抗电击塑料外壳 ■ 尺寸 : (宽x高x长) 400x260x250 毫米 重量 :11 千克 ■ 保护指数 :IP40 (打开)IP54 (闭合) ■ 工作温度范围 :0 到+50℃ ■ 参考温度范围 : +5 到+35℃ 存放温度范围 :-10 到+60℃ ■ 最大工作湿度 : 85%相对湿度 (0 到+40℃) ■ 最大存放湿度 :90%相对湿度(-10 到+40℃) 80%相对湿度(+40 到+60℃)

- 室内使用
- 海拔< 2000 米
- 介电性强度检测
	- 在电源和非介电端子之间:4300Vrms/1 分钟
	- 在电源和其他端子或者可接触的金属零件之间:3700Vrms/1 分钟
- 检测仪遵守的标准列表: 保护等级 1 级(带保护接地端子)
	- IEC 1010-1 : 污染度 2 级 EN 60204-1 : 电机的检测 VDE 104 : 电气检测设备的安装和操作 EN 61180-1.2 : 用于低电压设备的高压检测技术 EN50081-1 :EMC EN50082-2 :EMC

**4** 测量

4.1 介电性检测

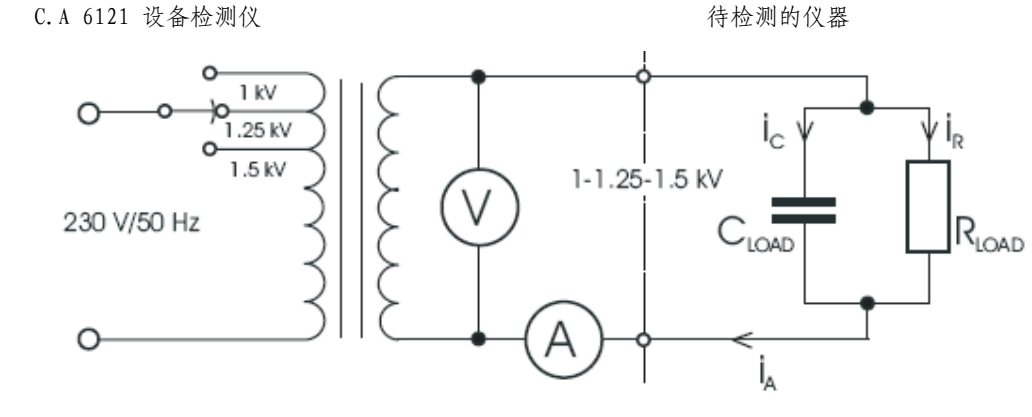

图 2. 检测电流

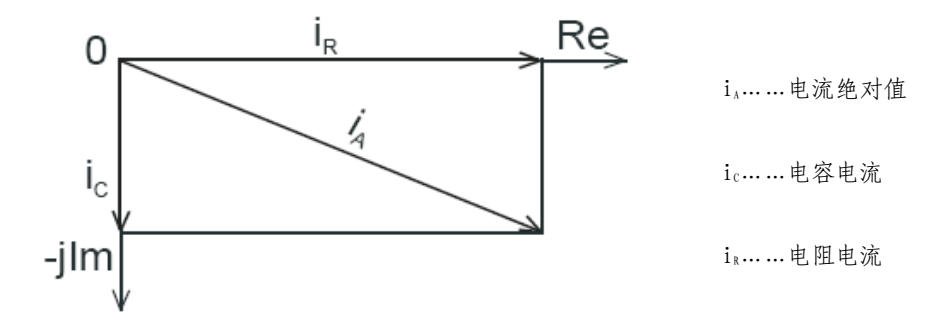

图 3. 检测电流图

## 如何执行测量?

1. 将旋转开关设置到 HV (高压)位置; 将显示以下屏幕:

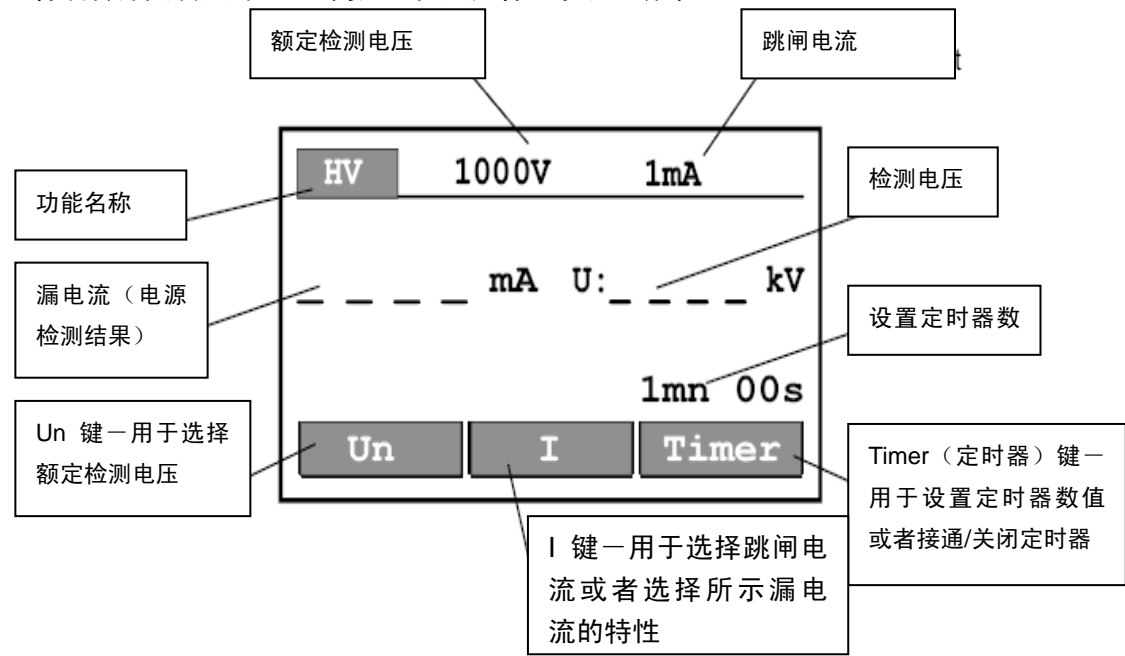

图 4. HV 位置处的主屏幕

- 2. 如下所示选择检测参数:
- 所示检测电流的特性(图 5)
	- 按住 I 键(大约2秒)直到显示电流特性选择菜单。
	- 按下 选择电阻元件(在毫安单位上方显示 符

号)、电容元件(在毫安单位上方显示 一 一符号) 或者绝对值(在毫安单位上方不显示内容)。

- 按下 EXIT(退出)键退出该菜单。
- 跳闸电流(图 6)
	- 按下 I 键打开跳闸电流选择菜单。
	- 按下 立式者 步键选择跳闸电流。
	- 按下 EXIT(退出)键退出该菜单。
- 检测电压
	- 按下 键在 1 千伏、1.25 千伏或者 1.5 千伏之间选 择检测电压。
- 定时器起动/关闭
	- 按下 TIMER(定时器)键起动定时器(显示所选的 检测时间)或者不起动定时器(不显示检测时间)。

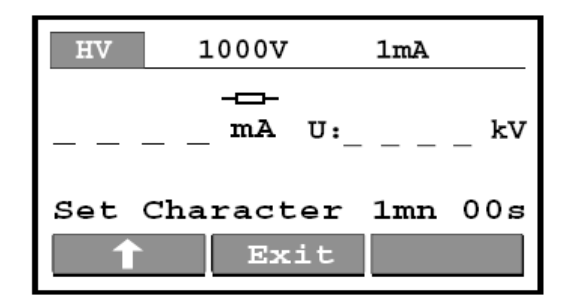

图 5. 检测电流特性选择菜单

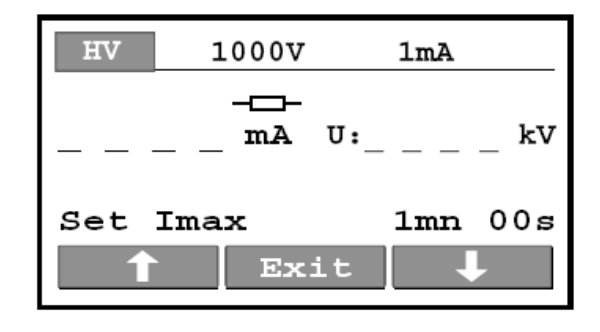

图 6. 跳闸电流选择菜单

- 检测持续时间(图 7)
	- 按住 TIMER(定时器)键(大约2秒)直到显 示定时器数值选择菜单。
	- 按下 立式者 业键选择检测持续时间。
	- 按下 EXIT(退出)键退出该菜单。

注意:不管显示的选择特性是电阻(实际)还是电容(假 想),定义的检测电流阈值总是相对于检测电流绝对值而 言的。

3. 如图 8 所示,将检测探针(检测枪)连接 待检测的仪器。

4. 按下 START/STOP (起动/终止)键起动高 电压发生器并使用检测探针执行检测。

5. 按下 START/STOP (起动/终止) 键终止高 电压发生器或者如果已使用定时器,则等待设 置的时间过去。

注意:

- 当操作 HT 探针时要非常小心一有危险 电压!
- 当检测探针仍连接被检测的仪器时,使 用定时器接通模式或者可选的遥控踏板 终止测量操作。使用这种方法获得的显 示结果可以保存在存储器中以用于记 录。
- 建议在使用遥控踏板起动检测之前连接 检测探针,以避免产生火星以及由此导致的高电压发生器意外跳闸。

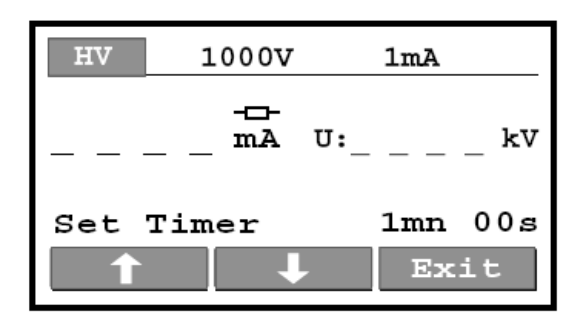

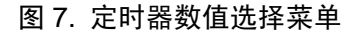

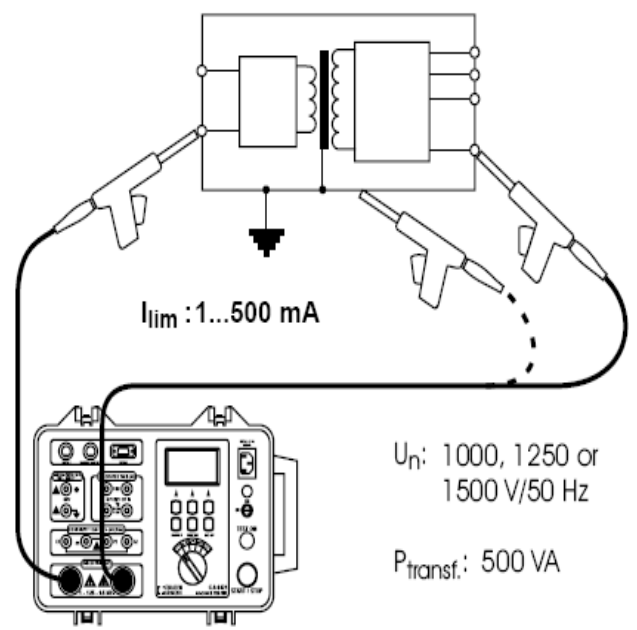

图 8. 检测探针的连接

- 为了更加安全,标准 VDE 104 建议使用可选的连接被检测仪器的警告灯,特别是必须使用配备较长 电缆(6米)的可选检测探针在离开被检测仪器一段距离条件下测量该仪器时。
- 当检测电流大于预先设定的极限值时,HT 发生器会在超过该数值的同时自动跳闸,并且预先设定的 极限值将作为检测结果显示。
- 6. 保存显示结果以用于记录(参见第 5.2 章中的说明,以找到保存显示结果的流程)。

4.2. 与 10 安培电流(交流)成比例的电压降(位置 DU)

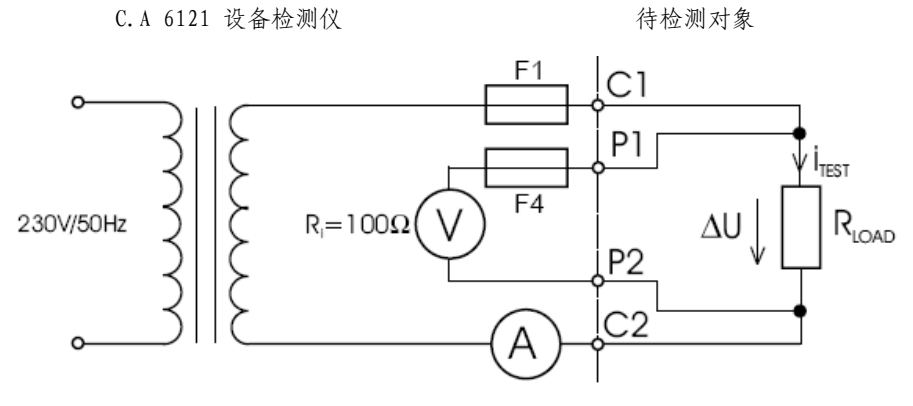

图 9. 检测电路

# 如何执行测量?

1. 将旋转开关设置到 DU 位置(电压降);显示以下屏幕:

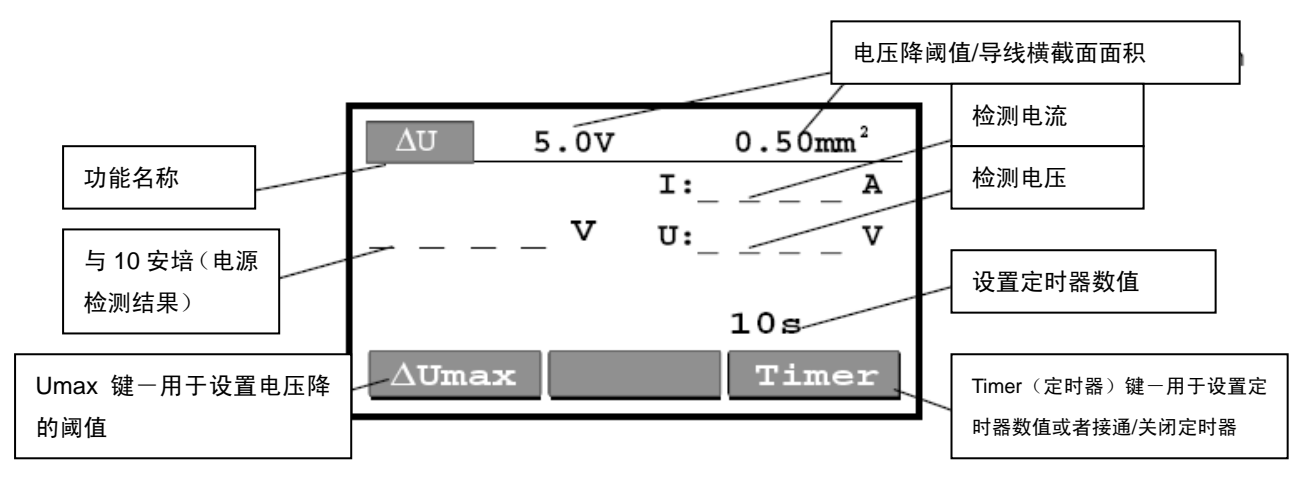

图 10. DU(电压降)位置处的主屏幕

- 2. 如下所示选择检测参数:
- 电压降阈值
	- 按下<sup>DU</sup>max键选择阈值,参见第 3.2 章中的表 格。
- 定时器接通/关闭
	- 参见第 4.1 章中的说明。
- 检测持续时间
	- 参见第 4.1 章中关于持续时间允许定义值的 说明。

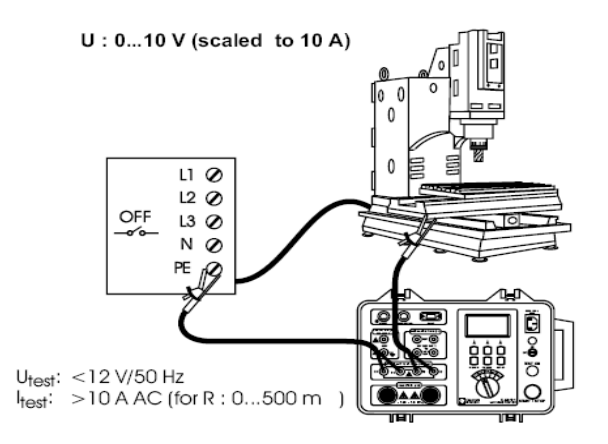

图 11. 检测线的连接

3. 根据图 11 将检测线连接检测仪和被检测的仪器。

4. 按下 START/STOP (起动/终止) 键起动测量过程。

5. 等待设置时间过去(如果定时器已打开)或再次按下 START/STOP (起动/终止)键以终止测量过程。

6. 保存显示的结果以用于记录(参见第 5.2 章中的说明,以便保存显示的结果)。

4.3 低电阻 $(\dot{\Omega}_{\text{E}}^{\text{max}})$ 

参见图 9 中的检测电路。

如果执行测量?

1. 将旋转开关设置到R10A位置(低电阻);将显示以下屏幕。

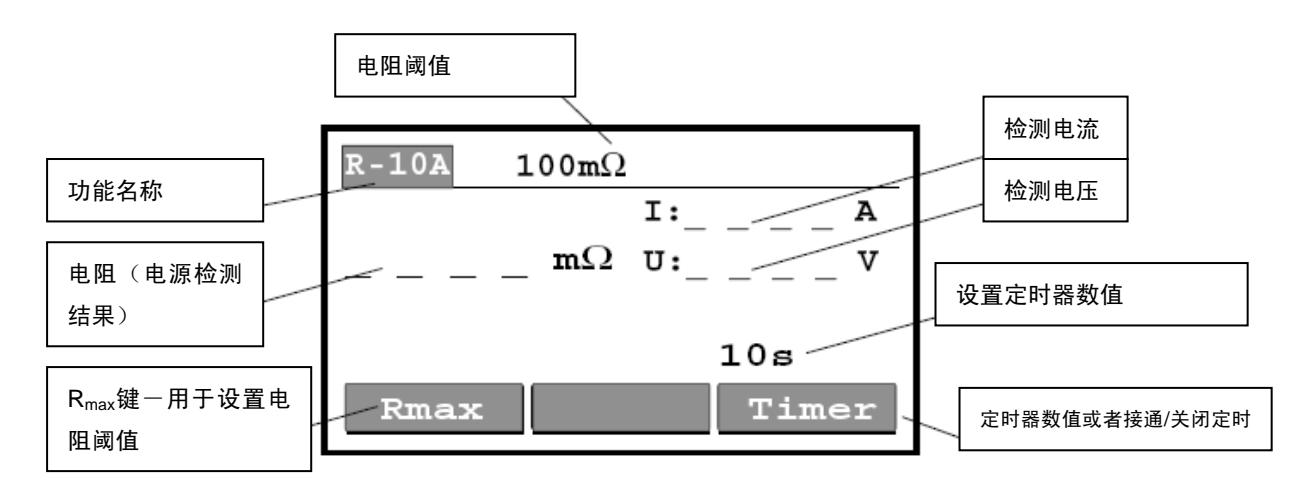

图 12. 位置R<sub>10A</sub>处的主屏幕

- 2. 选择以下检测参数:
- 电阻阈值
	- 按下Rmax键进入电阻阈值选择菜单。

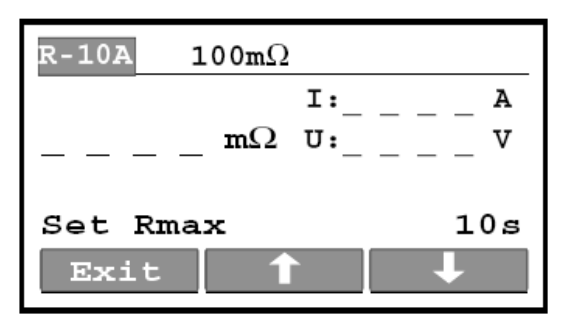

图 13. 低电阻阈值选择菜单

<sup>-</sup> 按下<sup>1</sup>或者<sup>u</sup>键选择阈值<sup>\*</sup>。

 \* 如果不到该阈值, 蜂鸣器将响起。如果将数值`兆欧选定为限制值,则不会将结果与任何阈值进行 比较,并且蜂鸣器也不会响起。

- 按下 EXIT(退出)键退出该菜单。
- 定时器接通/关闭
	- 参见第 4.1 章中的说明。
- 检测的持续时间
	- 参见第 4.1 章中关于持续时间允许定义值的说明。

3. 根据图 14 将检测线连接检测仪和被检测的仪 器。

4. 按下 START/STOP(起动/终止)键起动测量过 程。

5. 等待设置时间过去(如果定时器已打开)或再次 按下 START/STOP (起动/终止) 键以终止测量过 程。

6. 保存显示的结果以用于记录(参见第 5.2 章中的 说明,以便保存显示的结果)。

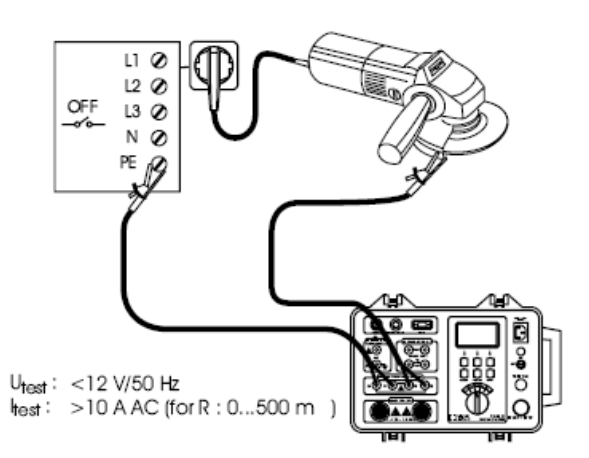

图 14. 检测线的连接

4.4. 绝缘电阻

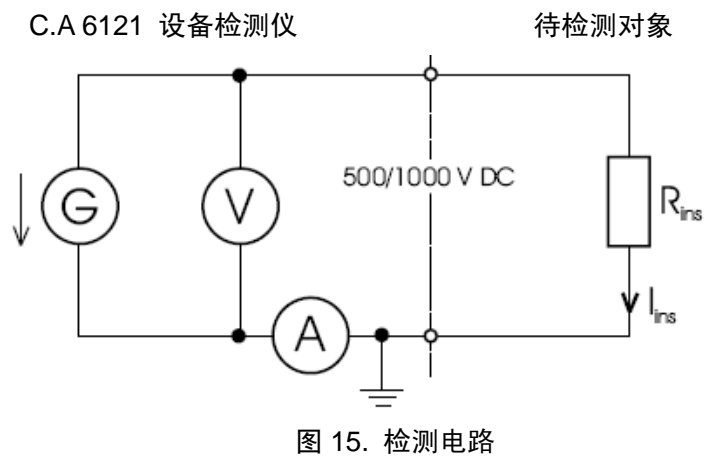

如何执行测量?

1. 将旋转开关设置到 MW 位置(绝缘电阻);将显示以下屏幕。

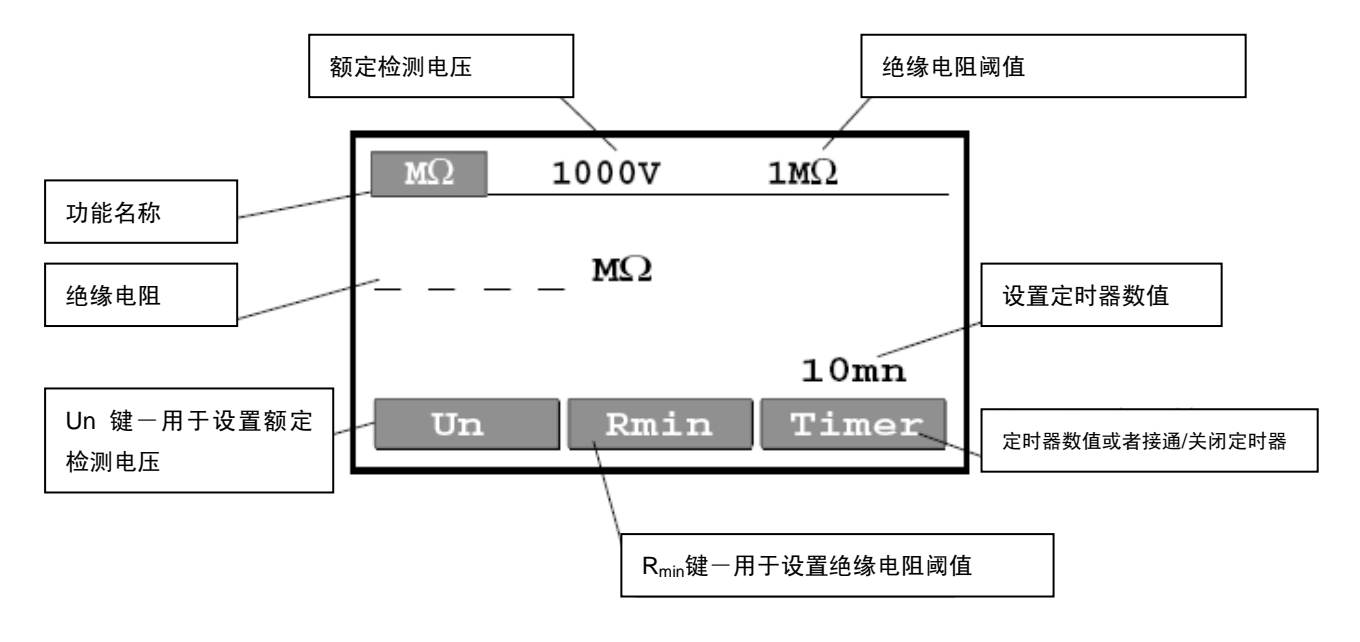

图 16. MW 位置处的主屏幕

- 2. 选择以下检测参数:
- 绝缘电阻阈值
	- 按下Rmin键进入绝缘电阻阈值选择菜单。
	- <sup>-</sup> 按下<sup>1</sup>或者<sup>u</sup>键选择阈值<sup>\*</sup>。 \*如果超过该阈值,蜂鸣器将响起。如果将数值\*毫欧选定为限制值,则不会将结果与任何阈值进行 比较,并且蜂鸣器也不会响起。
	- 按下 EXIT(退出)键退出该菜单。
- 检测电压
	- 按下Un键选择检测电压:500 伏(直流)或者 1000 伏(直流)
- 定时器接通/关闭
	- 参见第 4.1 章中的说明。
- 检测的持续时间 参见第 4.1 章中关于持续时间允许定义值的说明。

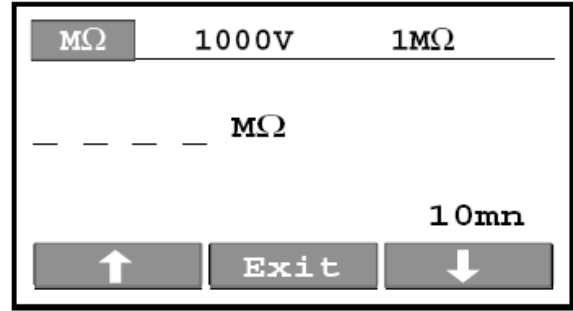

图 17. 绝缘电阻阈值选择菜单

3. 根据图 18 将检测线连接检测仪和被检测的仪器。

4. 按下 START/STOP (起动/终止) 键起动测量过程。

5. 等待设置时间过去(如果定时器已打开)或再次按下 START/STOP(起动/终止)键以终止测量过程。

6. 保存显示的结果以用于记录(参见第5.2章中的说明, 以便保存显示的结果)。

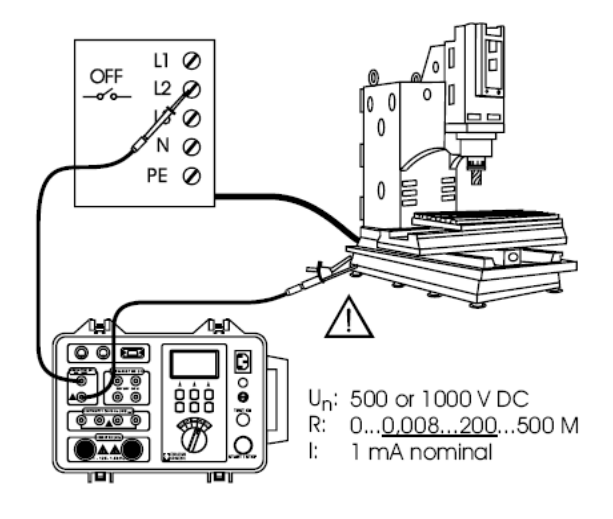

图 18. 检测线的连接

注意:

- 在测量过程中以及测量完成之后都将显示实际的检测电压,直到电压降至 60 伏。
- 切勿断开检测线,直到电压出现下降至 60 伏的情况,不要在此时接触检测端子。

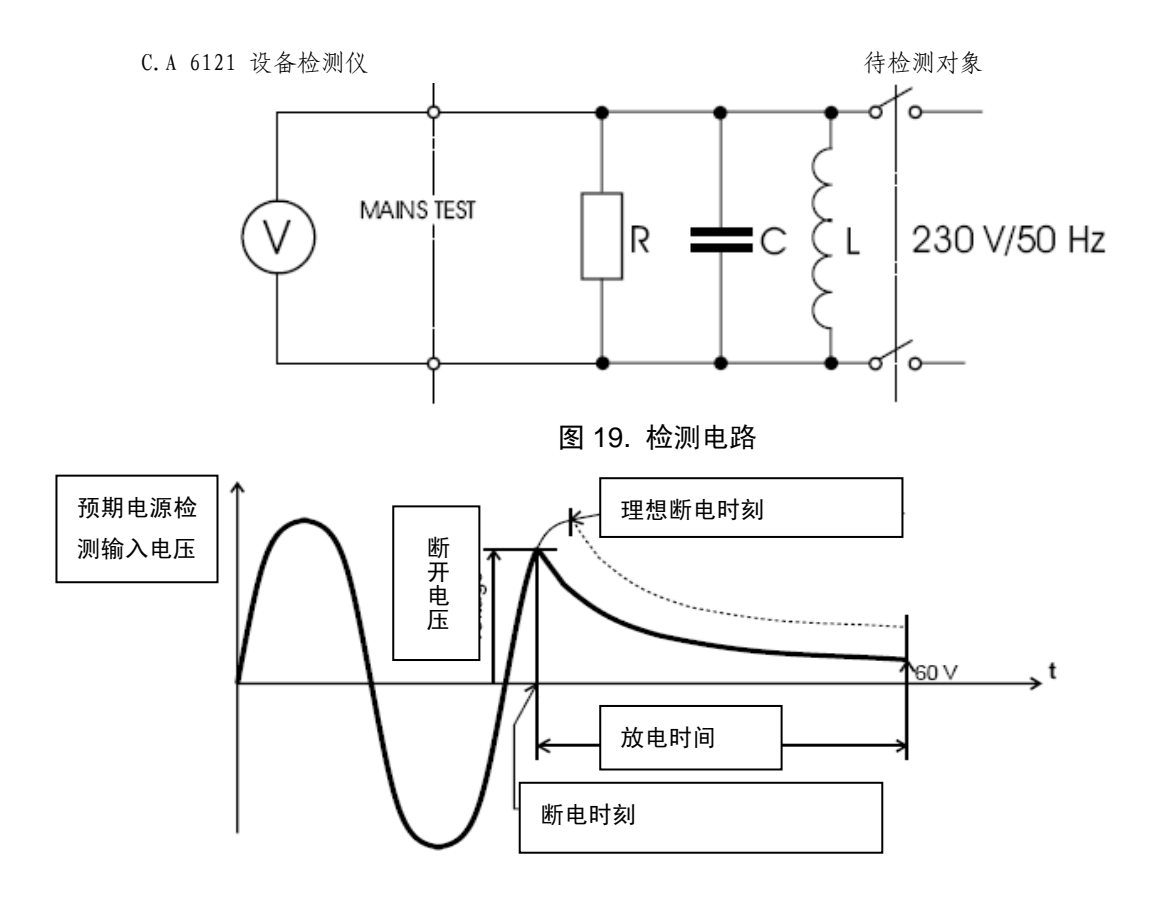

图 20. 电源检测输入的电压

如何执行测量?

1. 将旋转开关设置到 Dt (放电时间)位置; 将显示以下屏幕。

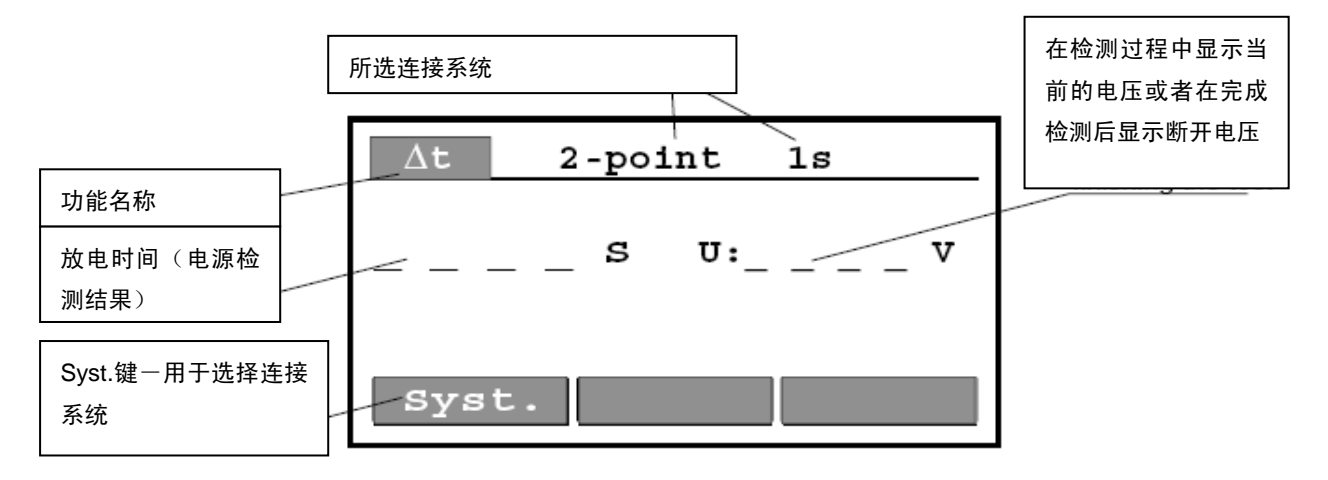

图 21. Dt 位置处的主屏幕

2. 通过按下 SYST.键选择两极系统(显示"2-point 1s")

3. 根据图 22 将检测线连接检测仪和被检测的装置; 符号显示在单位 S 上方,以告知用户电源电压已连 接到电源检测输入上。

4. 按下 START/STOP(起动/终止)键针对电源电压断 开准备好检测仪。大约 1 秒后显示"Ready(就绪)"。 5. 拉出二重连接元件并等待结果显示。

6. 保存显示的结果以进行记录(参见第5.2章中的说明, 以便保存显示的结果)。

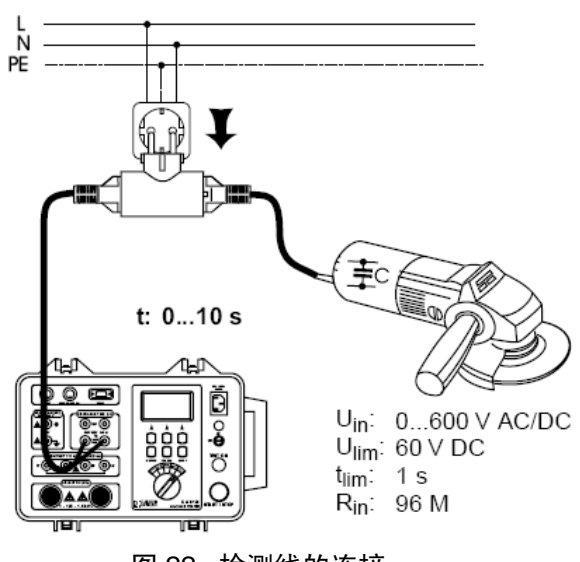

图 22. 检测线的连接

注意:

- 在测量过程中,红色的 TEST ON (检测起动) 灯接通 (直到拉出二重连接元件并且检测电压已下降至 60 伏)。
- 在测量过程中显示实际的电压,当测量结束时将显示断开电压(参见图 20)。
- 如果放电时间短于 0.1 秒,在电源检测结果下方显示"Dt< 0.1s",并且,在显示屏的右侧将不显示电压。
- 4.6. 放电时间一四极系统

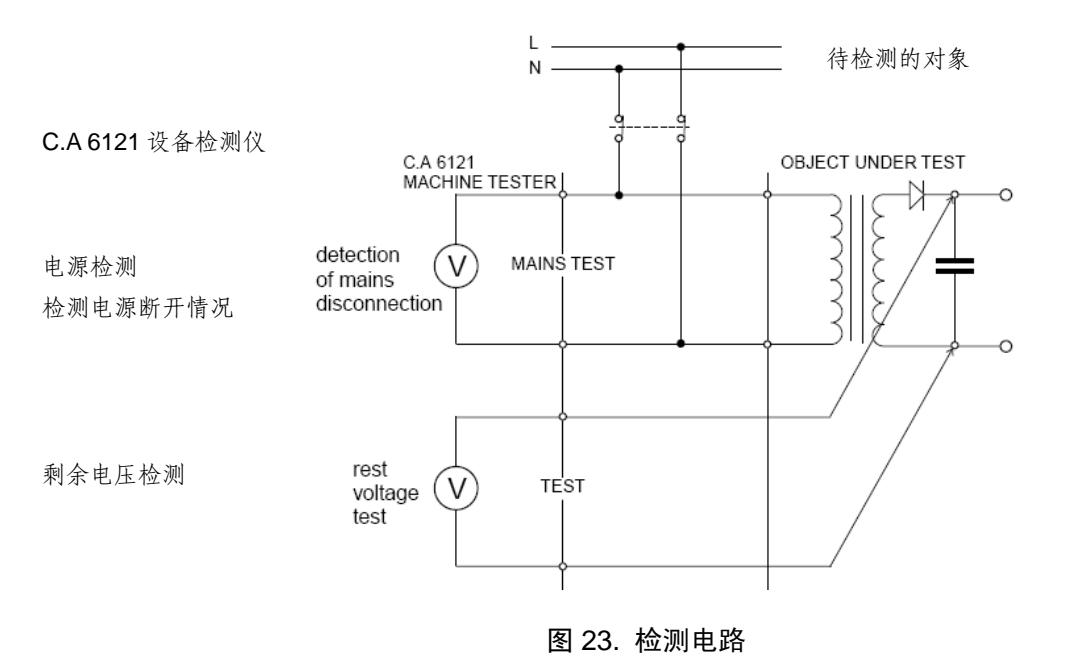

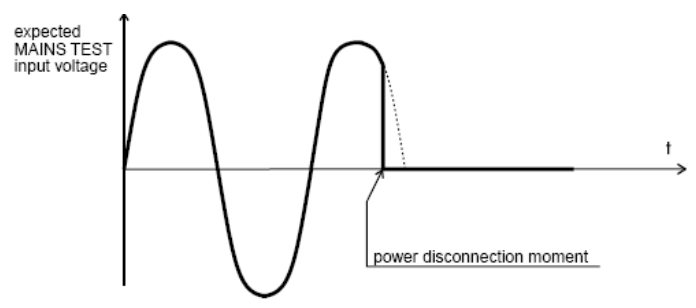

图 24. 电源检测输入上的预期电压

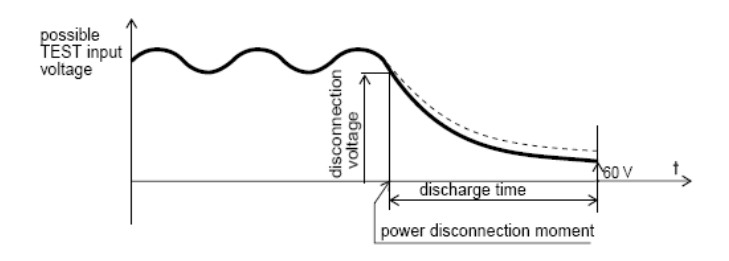

图 25. 检测输入上的预期电压

如何执行测量?

1. 将旋转开关设置到 Dt(放电时间)位置;将显示图 21 中的屏幕。

2. 通过按下 SYST.键选择四极系统(显示"4-point 5s")

3. 根据图 26 将检测线连接检测仪和被检测的装置; 符号显示在单位 S 上方,以告知用户电源电压已 连接到电源检测输入上。

4. 按下 START/STOP (起动/终止)键针对电源电压 断开准备好检测仪。大约 1 秒后显示"Ready(就绪)"。 5. 拉出二重连接元件并等待结果显示。

6. 保存显示的结果以进行记录(参见第 5.2 章中的说 明,以保存显示的结果)。

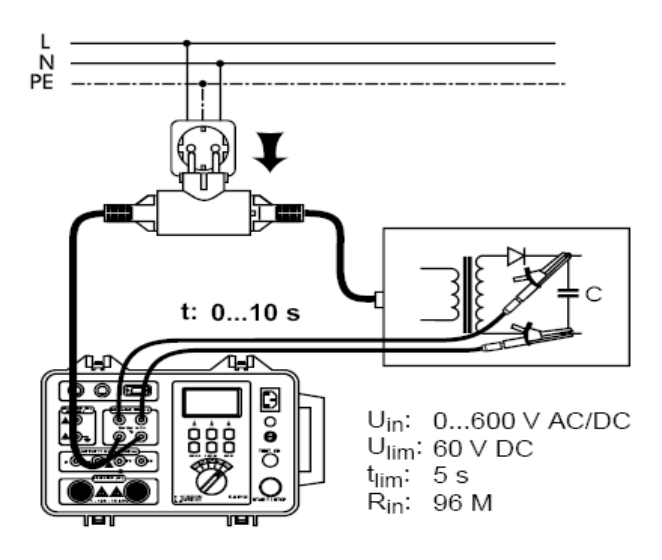

 Uin(输入电压):0…600 伏(交流/直流) Ulim(极限电压):60 伏(直流)  $t_{lim}$  (限制时间):5秒 Rin(输入电阻):96 兆欧 图 26. 检测线的连接

注意:

- 在测量过程中红色的 TEST ON (检测起动) 灯接通 (直到拉出二重连接元件并且检测电压已下降至 60 伏)
- 在测量过程中将显示实际电压,当测量结束时将显示断开电压 (参见图 20)。
- 如果放电时间短于 0.1 秒,在电源检测结果下方显示"Dt< 0.1s",并且在显示屏的右侧将不显示电压。

5.1. 警告

在 C.A 6121 设备检测仪工作期间,可能显示不同的警告和信息。参见以下每个功能的警告和信息列表。

- HV 功能: 跳闸 : 因为检测电流大于设置的阈值, 高电压发生器跳闸。
- DU 功能: DU>DU<sub>max</sub>: 显示结果(DU)大于设置的阈值。 U>12 伏 : 连接输入 P1-P2 的交流电压大干 12 伏。
- $R_{10A}$ 功能:
	- R>R<sub>max</sub> : 显示结果(R)大于设置的阈值。
	- U>12 伏 : 连接输入 P1-P2 的交流电压大于 12 伏。
- MW 功能:
	- $R < R_{min}$  : 显示结果  $(R_{ins})$  小于设置的阈值。
	- U>30 伏 : 连接 MW 端子的交流或直流电压大于 30 伏。
- Dt 功能:
	- 电压? :电源检测端子上无电压。

Dt<0.1 秒: 电源检测输入端子上的电压在不到 0.1 秒的时间内下降至 60 伏以下。

Dt>t<sub>max</sub>: 显示结果(Dt)大于设置的阈值(与连接系统同时进行选择;两极或者四极)。

■ 所有功能:

过热 : 检测仪过热(在使用功能DU、R10A或者HV时), 等待。 使用功能 MW 或 Dt 的测量仍能够执行。

- 无结果 : 在显示屏上无结果或者显示结果已保存。
- 无打印内容:: 在进入 PRINT (打印) 菜单之前, 无结果保存/显示。

### 5.2. 存储结果

任何显示结果都可以在 999 个存储位置中的任何一个位置进行保存。检测参数以及相关的检测结果与电源 检测结果同时保存,将来可以进行回忆或者打印输出。

每个结果都分配了一个存储器编号(No.)和一个设备编号(MACH),比如: No:025 MACH:003 可以在 001 和 255 之间设置设备编号,可以在 001 和 999 之间设置与每个设备对应的存储器编号,直到存 储器全部容量为满。

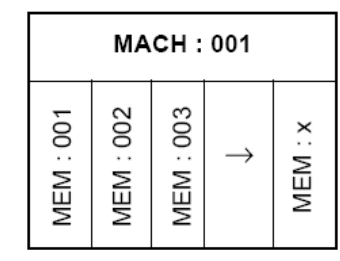

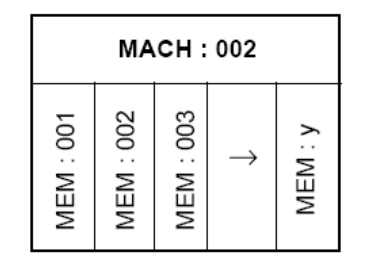

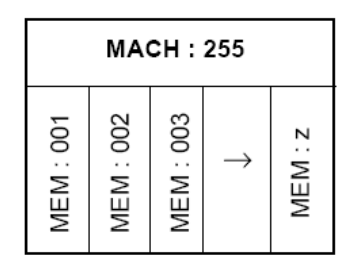

图 27. 存储器结构的表示

如何保存显示结果? 使用的按键:

打开存储器选项菜单: <u>MEM</u> | MR | CLR | MEM/MR 打开存储器编号和设备编号 选择菜单: <u>MEM</u> No 1 MACH 1  $Nc$   $\uparrow$   $Mc$ <sup> $\uparrow$ </sup>  $M$  $M$ 输入存储器编号和设备编号,并通过按下MEMD 进行确认/保 存。结果保存并再次显示主菜单。

在确认/保存(按下 MEM 键)之前按下 MEMMR, 使用户能够在不存储结果的条件下退出。

注意:

 $\cap$ 

- 显示结果只能保存一次(为了避免出现保存两次的危险)
- 可以通过在已占用的存储器存储位置上保存新的结果来清除该位置。已占用的位置使用字母 OC 进行标 记,而空位置使用存储器编号旁边的字母 FR 进行标记。
- 通过连续按动 和 键来实现存储器编号和设备编号快速的滚动。
- 5.3. 回忆已保存的结果

为了检验保存在存储器中的结果,可以使用如下的已保存结果回忆功能: 使用的按键:

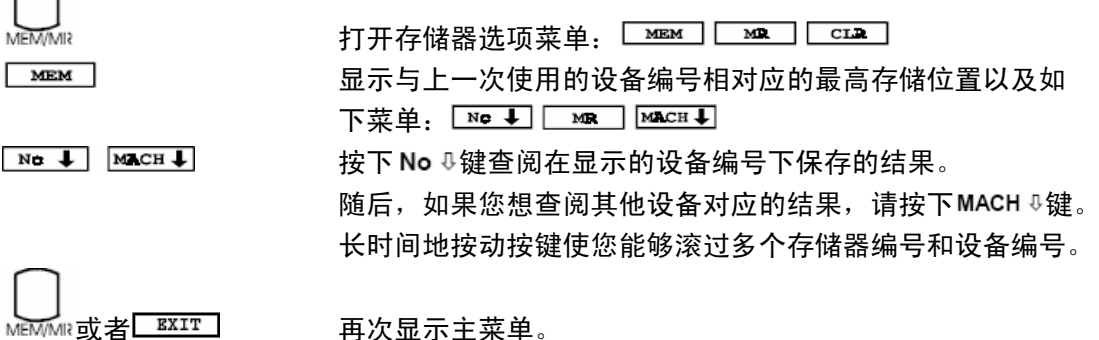

5.4. RS232 通信(用于打印输出和连接个人计算机)

为了打印保存的数据或者将这些数据传输至个人计算机,您必须使用 RS232 通信功能。

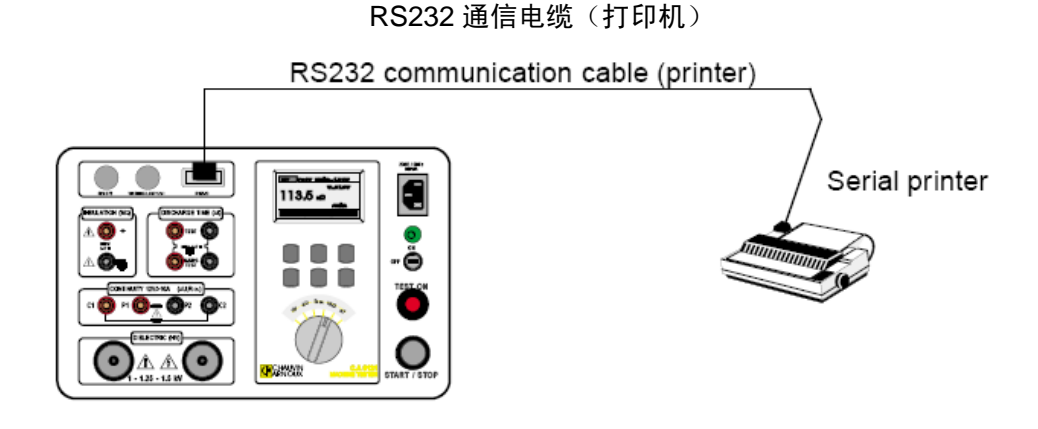

图 28. C.A 6121 设备检测仪与串行打印机的连接

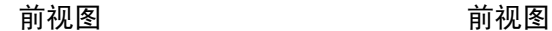

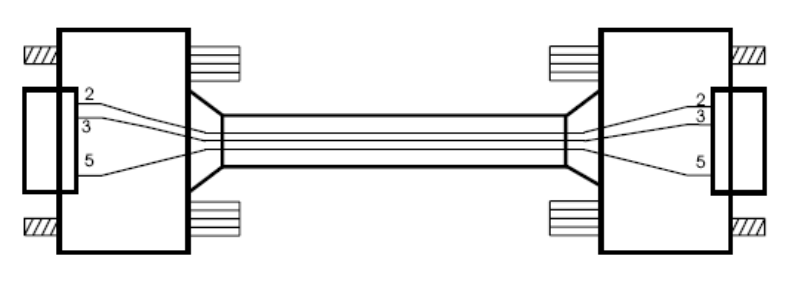

9 针外螺纹连接器 9 针外螺纹连接器 连接至 C.A 6121 设备检测仪 连接至串行打印机

图 29. RS232 通信电缆 (打印机)

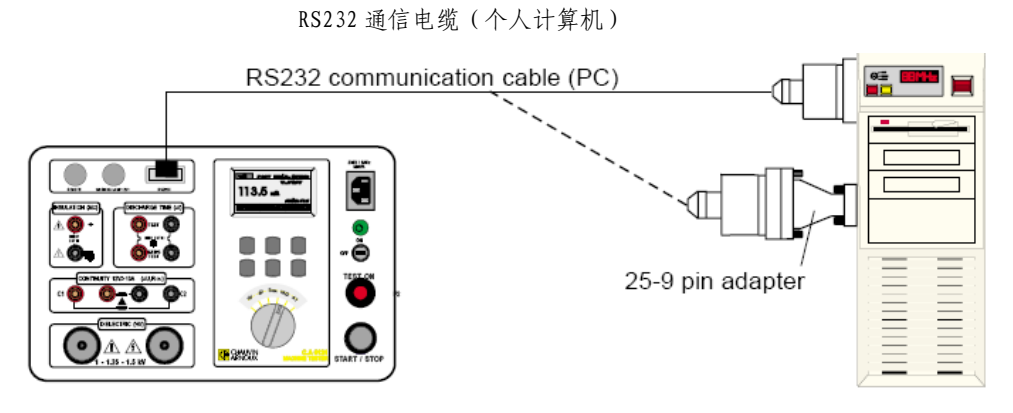

图 30. C.A 6121 设备检测仪与个人计算机的连接(连接至 25 针或者 9 针连接器)

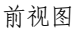

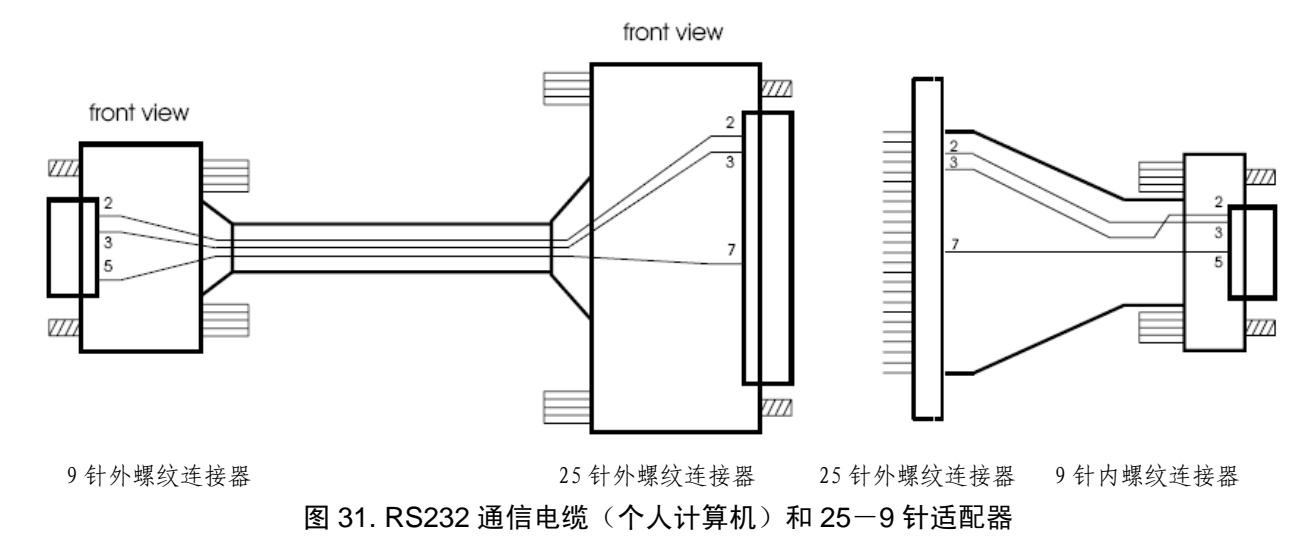

如何将保存的数据传输至串行打印机或者个人计算机?

1. 使用相应的 RS232 通信电缆和适配器,将 C.A 6121 设备检测仪连接串行打印机或者个人计算机(参见 图 28 到图 30)。

2. 准备打印机或个人计算机,以便进行通信。

3. 准备 C.A 6121 设备检测仪, 按照以下方式进行通信:

- 检查波特率:

按住 SET UP (设置)键大约 2 秒, 直到波特率选择菜单显示。按下 BAUD (波特)键,随后按 下 1 或者 ↓键设置波特率, 设置值为 300、600、1200、2400 或者 4800 波特 ( 与打印机或个人计算机的 波特率相等)。

- 按下 PRINT/RS(打印/传输)键打开打印菜单,并且选择如下模式中的一种(图 32)。

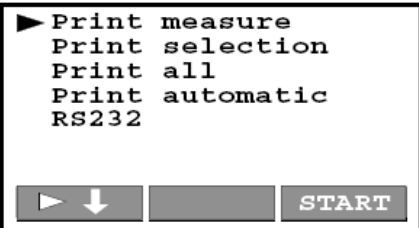

打印方法: 当按下 START (起动) 键时, 将只打印上一次显示的结果。

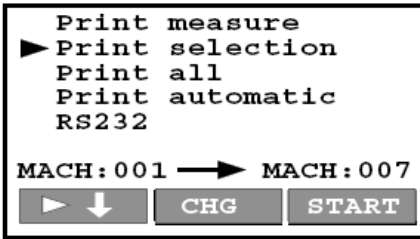

打印选择: 当按下START (起动)键时, 将只打印在设备编号 001® 007 (根据我们的实例)条件下保存的 结果。按下CHG键并随后按动 f或者 <sup>0</sup>键, 修改设备编号。

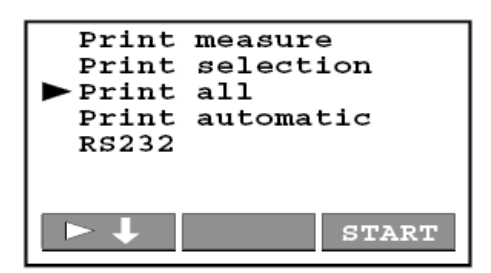

打印全部: 当按下 START (起动)键时, 将打印所有结果。

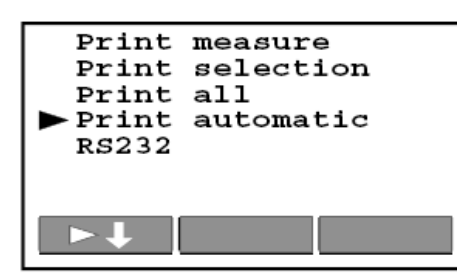

自动打印:当选择该模式时,在测量结束时将自动打印每个显示的结果。

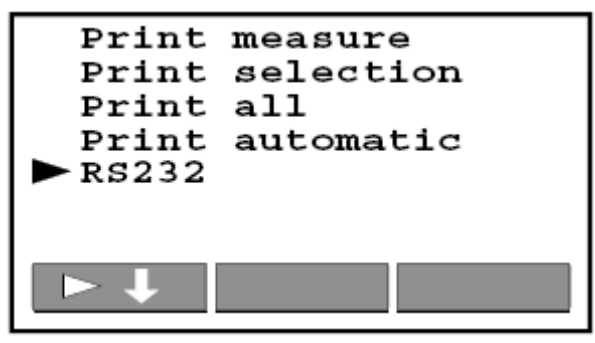

RS232:仪器处在通信模式下并正在等待来自个人计算机的指令。

4. 通过按下▶ + 键选择打印模式, 并遵守如下说明:

打印方法:

按下 START(起动)键,将打印出在打开打印菜单之前最后一次显示的结果,随后显示主菜单。 打印选择

使用的按键:

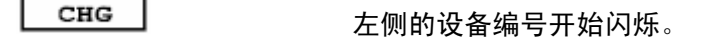

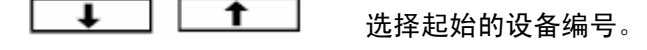

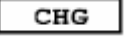

右侧的设备编号开始闪烁。

"德语内容"

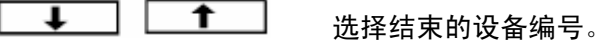

CHG 退出选择模式。

**START** 

打印全部:

按下 START(起动)键打印所有保存的结果。在打印过程中,靠近屏幕左侧上光标的符号\*闪烁。当打印 结束时,将显示主菜单。

自动打印:

当想要在测量结束时打印所有结果时,可使用该功能。按下 PRINT/RS (打印/传输) 键打开主菜单并继续 执行测量。从这时开始,将自动打印所有结果。

RS 232:

使用个人计算机的通信软件实现与个人计算机通信。 按下 PRINT/RS(打印/传输)键退出 RS 232 模式并打开主菜单。 此时不可能与个人计算机进行通信。

注意:检查第 3.6 章中的 RS 232 格式。

5.5 清除结果

MEM/MP

为了清除所有或者部分保存的结果,必须使用 CLR (清除) 功能。共有两种清除模式:

- 清除所有的存储位置
- 清除特定设备编号下保存的结果
- 如何清除部分保存的结果?

进入存储操作模式。

- $CLI$ 提供两个模式: CLEAR ALL (清除所有结果)和 CLEAR MACH. (清除设备编号)
- $\blacksquare$ 选择 CLEAR ALL (清除所有结果)模式。
- $CLI$ 通过按下 CLR(清除)键确认清除操作;在清除过程中显示\*符号,随后打开主菜单。

```
在确认清除操作(CLR)之前按下����,使您能够在不执行清除操作的条件下退出。
```
■ 如何清除部分保存的结果?

进入存储器操作模式。 MEMAAD  $CLI$ 提供两个模式: CLEAR ALL (清除所有结果)和 CLEAR MACH. (清除设备编号)。  $\blacksquare$ 选择 CLEAR MACH (清除设备编号)模式,显示将清除的设备编号。 MCH<sup>1</sup> 按下MACH û键选择您选取的编号。  $CLI$ 通过按下 CLR(清除)键确认清除操作;在清除过程中显示\*符号,随后打开主菜单。

在确认清除操作(CLR)之前按下����,使您能够在不执行清除操作的条件下退出。

## 5.6. 重新初始化检测仪

■ 为了重新初始化所有检测参数,请遵守以下流程:

1.通过将 ON/OFF(接通/关闭)键设置到 OFF(关闭)位置,关闭检测仪。

2.在打开检测仪的同时按住 SET UP (设置)键。

在一段时间内依次显示"Machine Tester(设备检测仪)"、"Hard Reset(硬件复位)",接着打开主菜 单。

注意:可调节参数的重新初始化数值与标准 EN 60204 的要求相对应。

■ 每个功能的检测参数及其初始值列表。

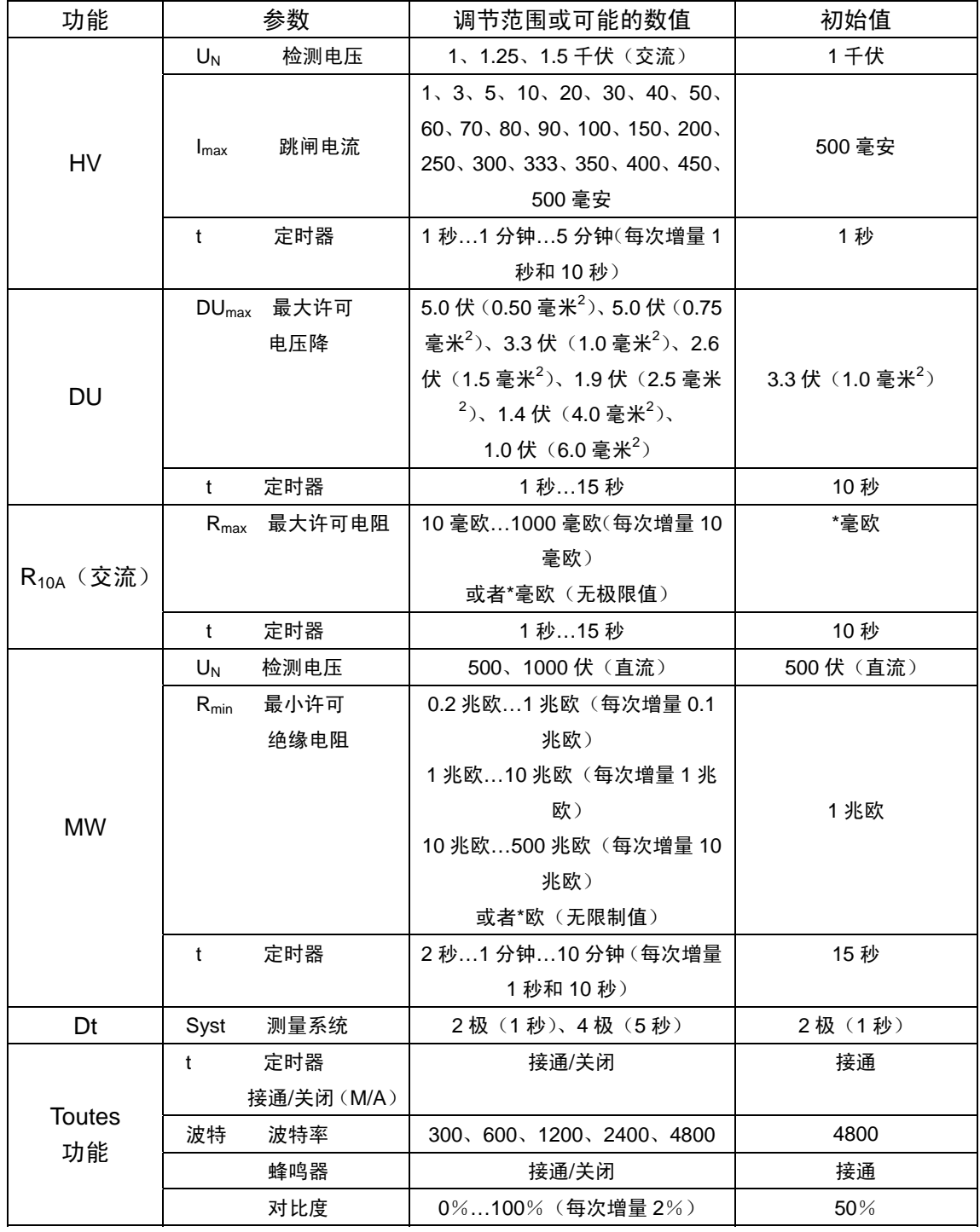

■ 为了重新初始化所有检测参数和清除所有保存的数据,请遵守如下流程:

1. 通过将 ON/OFF(接通/关闭)键设置到 OFF(关闭)位置,关闭检测仪。

2. 在接通检测仪的同时, 按住 SET UP (设置) 键和 MEM/MR (存储/回忆)键。

在一段时间内依次显示"Machine Tester(设备检测仪)"、"Hard Reset(硬件复位)"和"Clear Memory (清除存储器)",接着打开主菜单。

注意:可调节参数的重新初始化数值与上述表格中的内容相对应,与标准 EN 60204 一致。

## 5.7. 配置

5.7.1. 显示屏对比度

如果显示屏不足够清晰(屏幕太暗或者文字亮度太低),则必须重新初始化显示屏对比度。

#### 如何设置对比度?

1. 按下 SET UP (设置)键打开以下菜单: 注意:屏幕上显示的时钟正在运转。

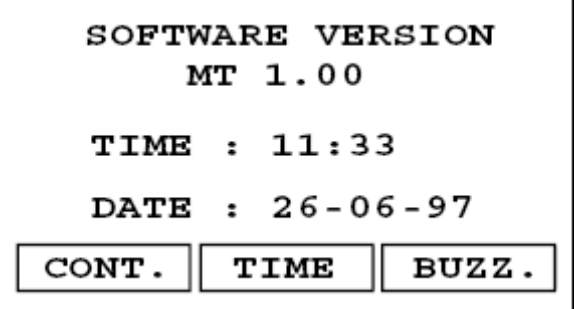

图 35. 设置菜单

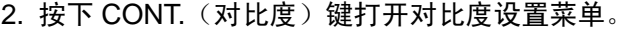

3. 按下 Ⅱ 或者 ↓ 键设置对比度(实现最佳清晰度)。

4. 按下 EXIT (退出)键退出对比度设置菜单。 注意:由于屏幕温度的变化(检测仪受热或者环境 温度变化),设置的清晰度可能改变。

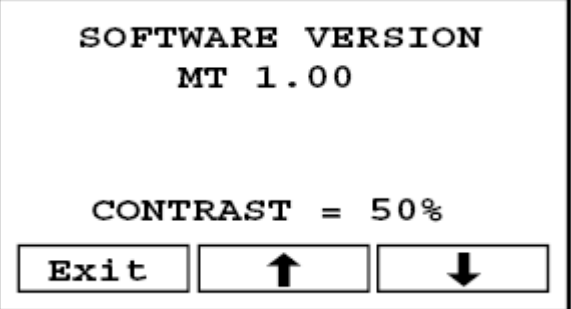

图 36. 对比度设置菜单

5.7.2. 时间和日期 如何设置时间和日期? 1.按下 SET UP (设置)键, 参见图 35 中的设置菜 单。 2. 按下 TIME (时间)菜单以打开时间设置菜单: 3.按下  $^0$  、  $^0$ 和  $\bigwedge^\mathbf{C}$ 键,设置小时、分钟、日、月 和年。 4.按下 SET UP (设置)键, 确认此设置; 时钟开始 运转并且主菜单显示。

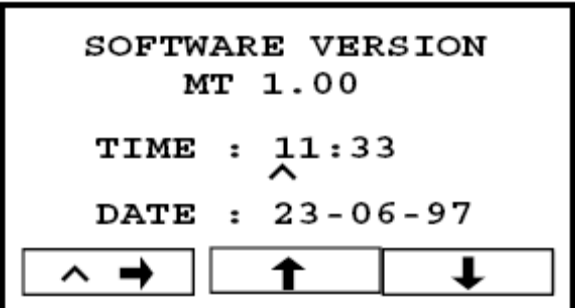

## 图 37. 时间设置菜单

注意:

■ 如果您不想确认设置的时间和日期,只需简单地转动旋转开关。

■ 时间设置菜单中显示的时钟不在运转。

5.7.3. 警告蜂鸣器

警告蜂鸣器的一个功能是提供与测量结果评估(是否超过设置的阈值)相关的声音信息。只有将警告蜂鸣 器设置到 ON(打开)位置时,在测量过程中以及测量结束时该警告蜂鸣器才会打开。由于当检测结果超过 设置的阈值时蜂鸣器会连续地发出蜂鸣声,因此它会干扰用户,这就是为什么警告蜂鸣器可能被断开的原 因。当警告蜂鸣器断开时,它只在使用结果评估功能时关闭,而在其他所有情况下都保持打开(比如响应 按键、旋转开关操作等)

## 如何打开或者关闭蜂鸣器?

5.7.4. 波特率 如何设置波特率?

(波特)菜单显示(参见图 39):

1.按下 SET UP(设置)键,参见图 35 中的配置菜单。 2.按下 BUZZ. (蜂鸣器)键, 打开蜂鸣器设置菜单。 3.按下 位键,打开或关闭蜂鸣器。 4.按下 EXIT (退出) 键, 退出蜂鸣器设置菜单。

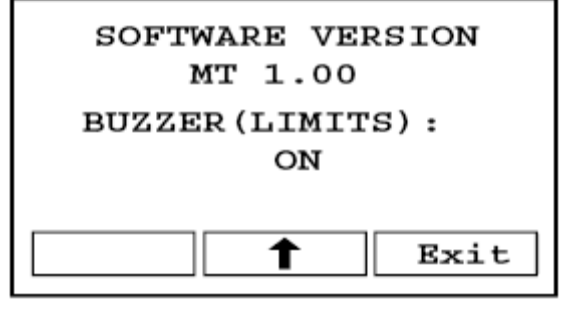

图 38. 蜂鸣器设置菜单

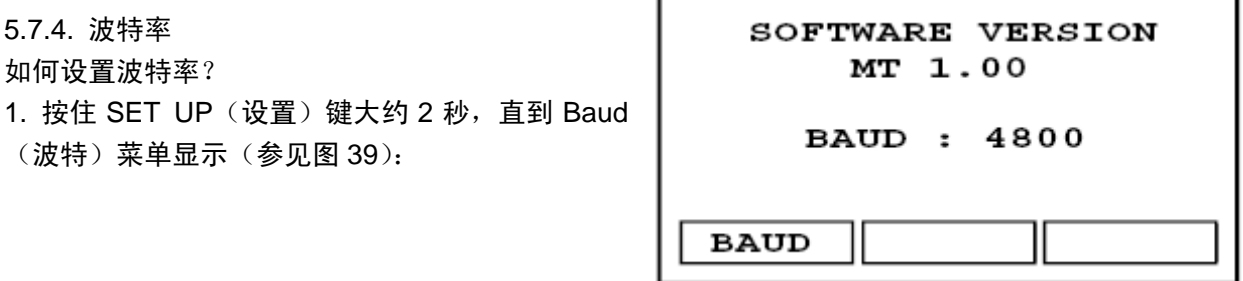

图 39. 波特率菜单

2. 按下 BAUD(波特)键,打开波特率设置菜单(参 见图 40)。

3. 按下 0和 4键, 将波特率设置为 300、600、1200、 2400 或者 4800 波特。

4. 按下 EXIT 键, 返回主菜单。

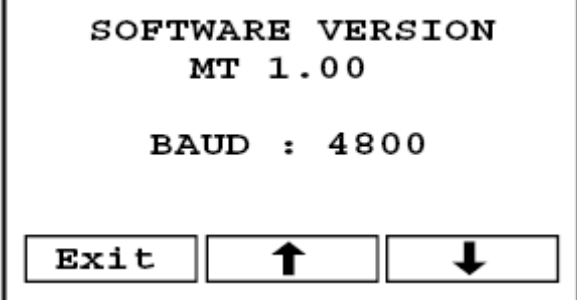

图 40. 波特率设置菜单

5.8. 声音信号

共有 3 种不同类型的声音信号:

a)连续蜂鸣信号:显示的结果超出设置的限制值。

b)单声蜂鸣信号: 用信号表示按键按下或者旋转开关转动。

c)双声蜂鸣信号:定时器定时结束或者记录、清除、打印输出或传输至个人计算机操作结束。

5.9. 使用遥控踏板

遥控踏板用于用脚实现跳闸、终止测量过程(在使用每个功能时)和保存显示结果。我们建议当双手握着 检测探针或者在离开检测仪一段距离并使用较长电缆执行检测时应使用遥控踏板。

(内螺纹)型 MAB 6100 DIN 45322(前视图)

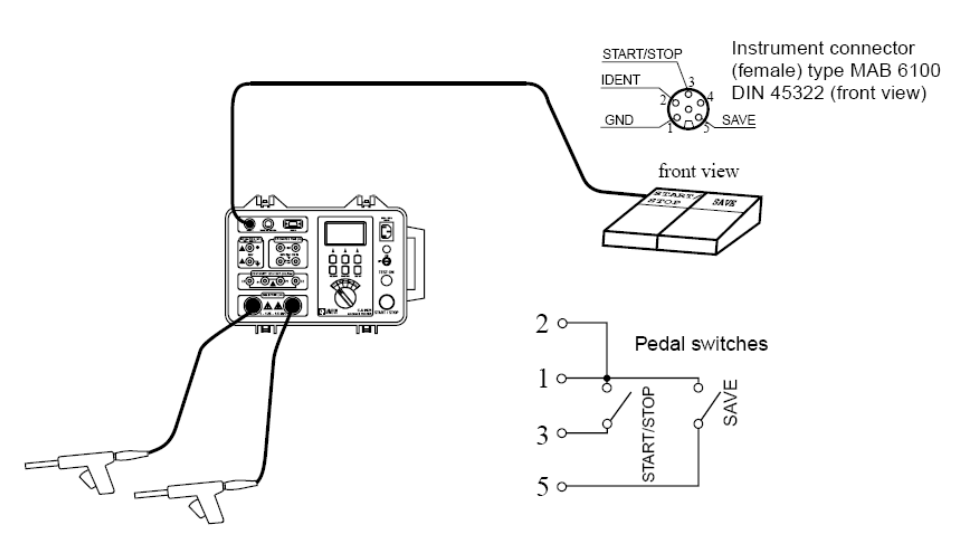

图 41. 遥控踏板与 C.A 6121 设备检测仪的连接

注意:当遥控踏板连接到检测仪上时,前面板上的 START(起动)功能不能工作,而 STOP(终止)功能 可以工作。

遥控踏板如何工作?

- 当未连接遥控踏板时,踏板的 START/STOP (起动/终止) 功能与检测仪前面板上的 START/STOP (起 动/终止)功能完全相同。
- 踏板的 SAVE(保存)功能是自动的,这意味着您只需简单地踩下 SAVE(保存)踏板即可保存显示在 设备编号后的位置上的检测结果。必须提前指定设备编号。

遵守以下流程:

1. 根据图 41 连接遥控踏板。

2. 使用键盘上的按键,在希望的存储器位置(存储器编 号和设备编号)上记录第一个测量结果(参见§5.2)。 3. 通过踩下 START/STOP (起动/终止)踏板执行下一

次检测。

4. 通过踩下 SAVE (保存)踏板保存检测结果。 下列窗口(图 42)将显示一段时间(比如在已执行 了 HT 检测后):随后,再次显示主菜单。继续执行测量。

■ 踏板的技术规格:

电缆长度:10 米 指令: START/STOP (起动/终止)、SAVE (保存) 外壳:金属 重量:2 千克 尺寸 (宽x高x厚): 300x175x55 毫米

5.10. 警告灯的使用(标准 VDE 104)

警告灯用于警告那些可能处在检测现场的用户和其他人员在介电性检测过程中存在危险电压。

- 颜色的含义:
	- 红灯(检测)启亮表示在介电性检测的端子上存在危险电压。请在操作检测探针(检测枪)时要 小心!有危险!
	- 绿灯(就绪)启亮表示检测仪已通电并准备就绪;在介电性检测端子上没有危险电压。可能有危 险!

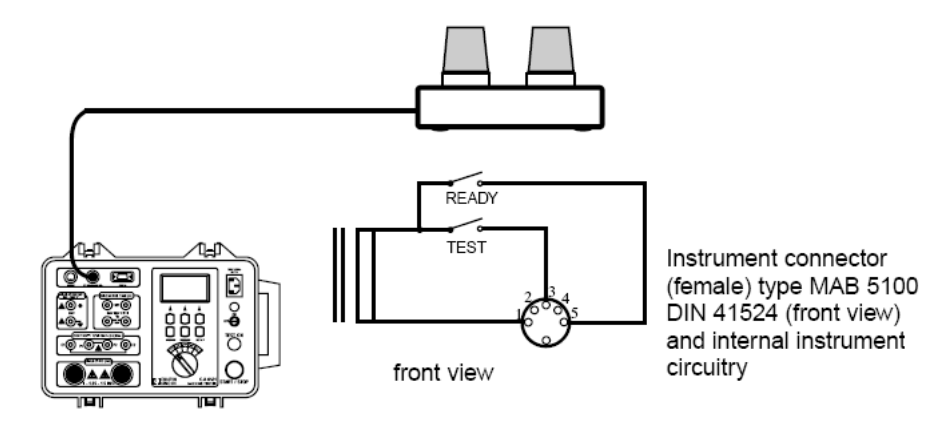

图 43. 警告灯与 C.A 6121 设备检测仪的连接

警告灯的技术规格:

电缆长度:2 米

灯泡 :12-15 伏/4 瓦

外壳 :塑料

重量 :0.3 千克

尺寸 (宽x高x厚): 200x110x95 毫米

注意:如果当旋转开关处在 HV(高电压)位置时没有灯启亮,应立即终止测量过程并检查警告灯以及 灯泡的连接情况。

54

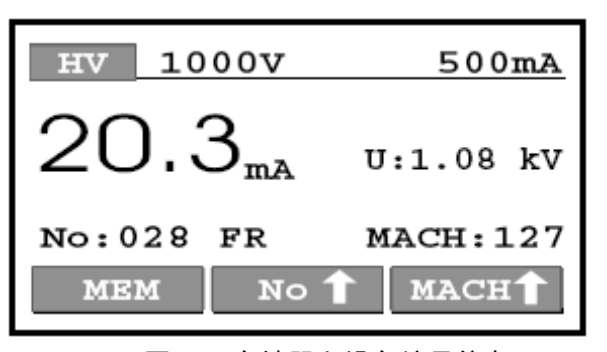

图 42. 存储器和设备编号信息

6. 维护

6.1. 常规清洗

使用沾有少许肥皂水的软布清洗 C.A 6121 设备检测仪的表面, 并在清洗后使检测仪完全晾干(2 小时)。 切勿使用含有酒精、机油或碳化氢的液体! 切勿将清洗液倒到检测仪上!

6.2. 更换保险丝(只能由合格的维护人员完成!) 如果检测仪有任何类型的功能故障,应由经过批准的维护技术人员检查四个保险丝。 参见第 3.6 章,了解每个保险丝的功能。 只使用原厂保险丝,比如第 3.6 章中规定的保险丝!

 $\backslash !$ 在拆开检测仪之前,应拔掉所有检测电缆和电源线。

 $\bigwedge\limits_{}^{\textstyle\bigwedge}$  检测仪上可能有危险电压。

只有合格的维护技术人员才能够执行更换操作。

- 每个保险丝的位置:
	- F1:MC PCB(电源卡)
	- F2: SMC PCB (电源卡)
	- F3:电源滤波器 PCB
	- F4:检测端子滤波器 PCB

6.3. 计量学检验

 $\left\langle \cdot \right\rangle$ 定期对所有测量仪器进行校准是必须的。

为了对您的仪器进行检查和校准,请联系我们设在贵国的经过授权的实验室(根据需要列出)、Chauvin Arnoux 子公司或代理商。

6.4. 售后服务

对于维护操作,请只使用规定的备用件。对于因为由制造商售后服务人员或经过批准的修理人员以外的人 员执行修理而产生的任何意外情况,制造商将不承担责任。

维护

保修范围内或保修范围之外的修理:请将产品返还给您的经销商。

■ C.A 6121 设备检测仪 (GB (英国)) ……………………………………………P01.1456.02

■ C.A 6121 设备检测仪(EURO(欧洲大陆)) ……………………………………P01.1456.01 标准的供应部件:

- 1 根电源线
- 2 杆带有 2 米长电缆的介电性检测枪(探针)
- 2 根 2.5 米长的连通性检测线(1 根红色、1 根黑色)
- 2 根 3 米长的绝缘性检测线(1 根红色、1 根黑色)
- 2 个弹簧线夹(1 个红色、1 个黑色)
- 1 个红色的检测电极
- 1 条放电时间电缆(适用于欧洲大陆=EURO 或者英国=GB)
- 1 个附件包
- 1 本使用 5 种语言撰写的用户手册

## ■ 附件

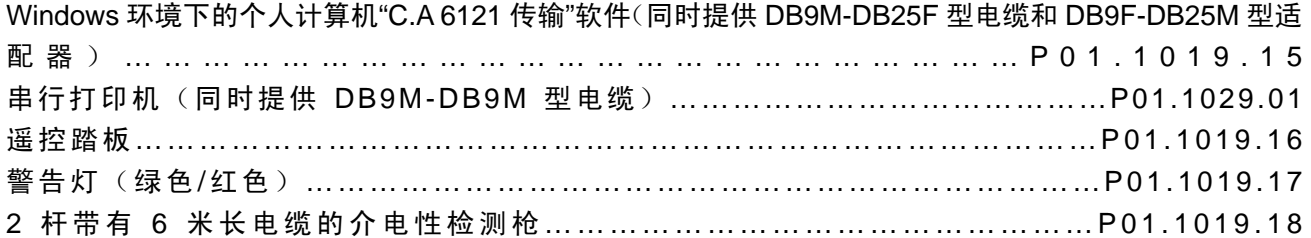

# ■ 备用件

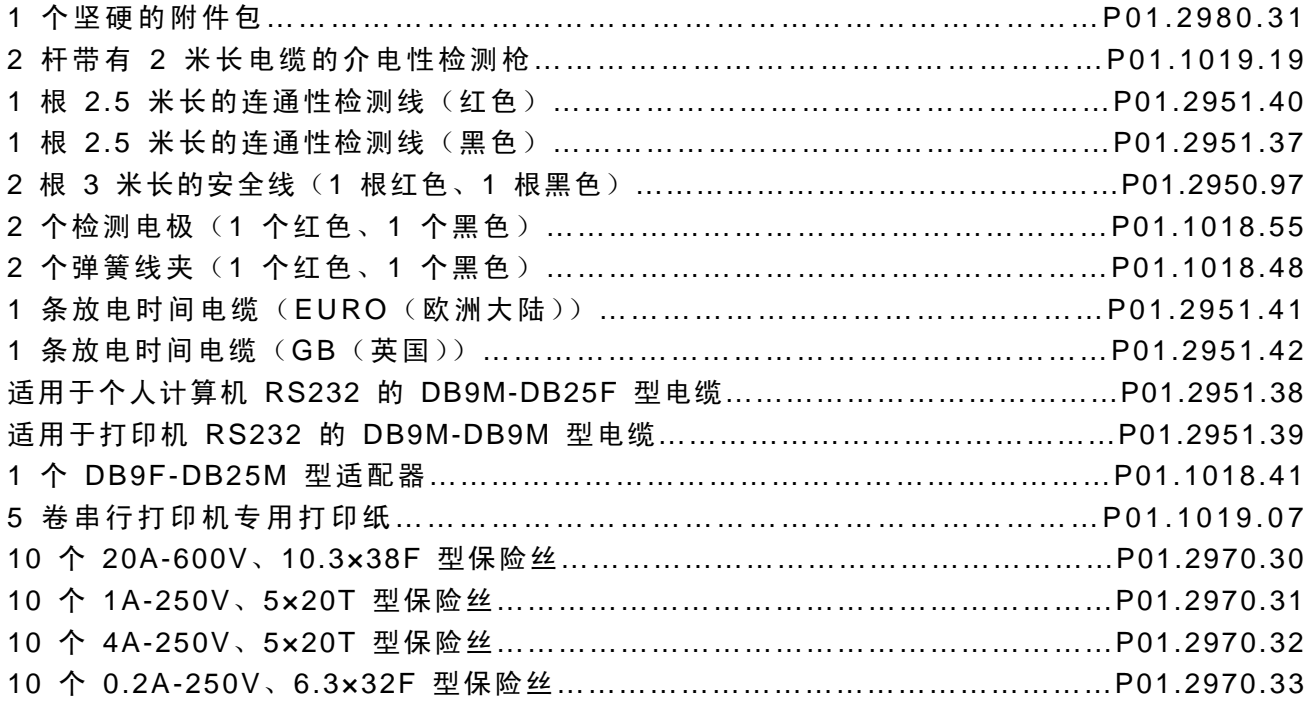